# 虚拟私有云

产品介绍

文档版本 45 发布日期 2024-03-30

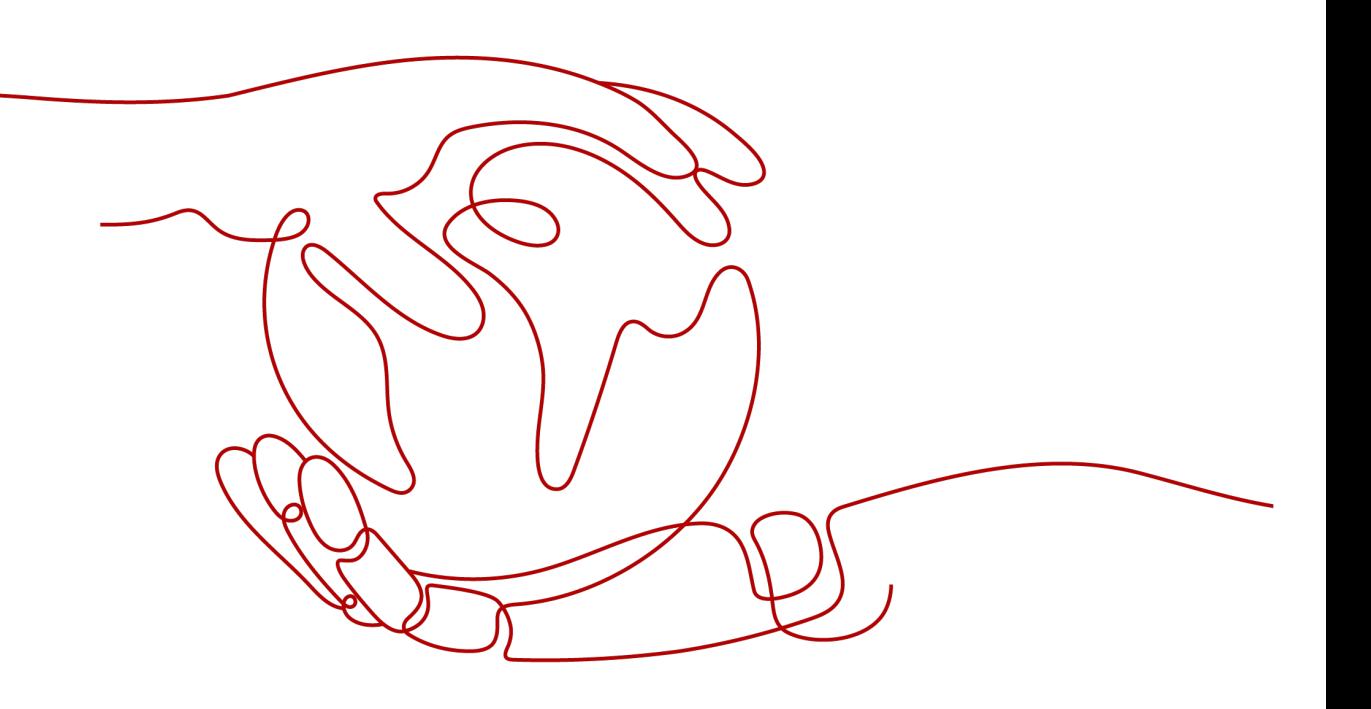

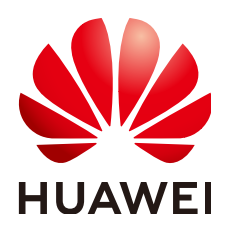

### 版权所有 **©** 华为云计算技术有限公司 **2024**。 保留一切权利。

非经本公司书面许可,任何单位和个人不得擅自摘抄、复制本文档内容的部分或全部,并不得以任何形式传 播。

### 商标声明

**SI** 和其他华为商标均为华为技术有限公司的商标。 本文档提及的其他所有商标或注册商标,由各自的所有人拥有。

### 注意

您购买的产品、服务或特性等应受华为云计算技术有限公司商业合同和条款的约束,本文档中描述的全部或部 分产品、服务或特性可能不在您的购买或使用范围之内。除非合同另有约定,华为云计算技术有限公司对本文 档内容不做任何明示或暗示的声明或保证。

由于产品版本升级或其他原因,本文档内容会不定期进行更新。除非另有约定,本文档仅作为使用指导,本文 档中的所有陈述、信息和建议不构成任何明示或暗示的担保。

# 华为云计算技术有限公司

地址: 贵州省贵安新区黔中大道交兴功路华为云数据中心 邮编:550029

网址: <https://www.huaweicloud.com/>

目录

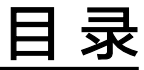

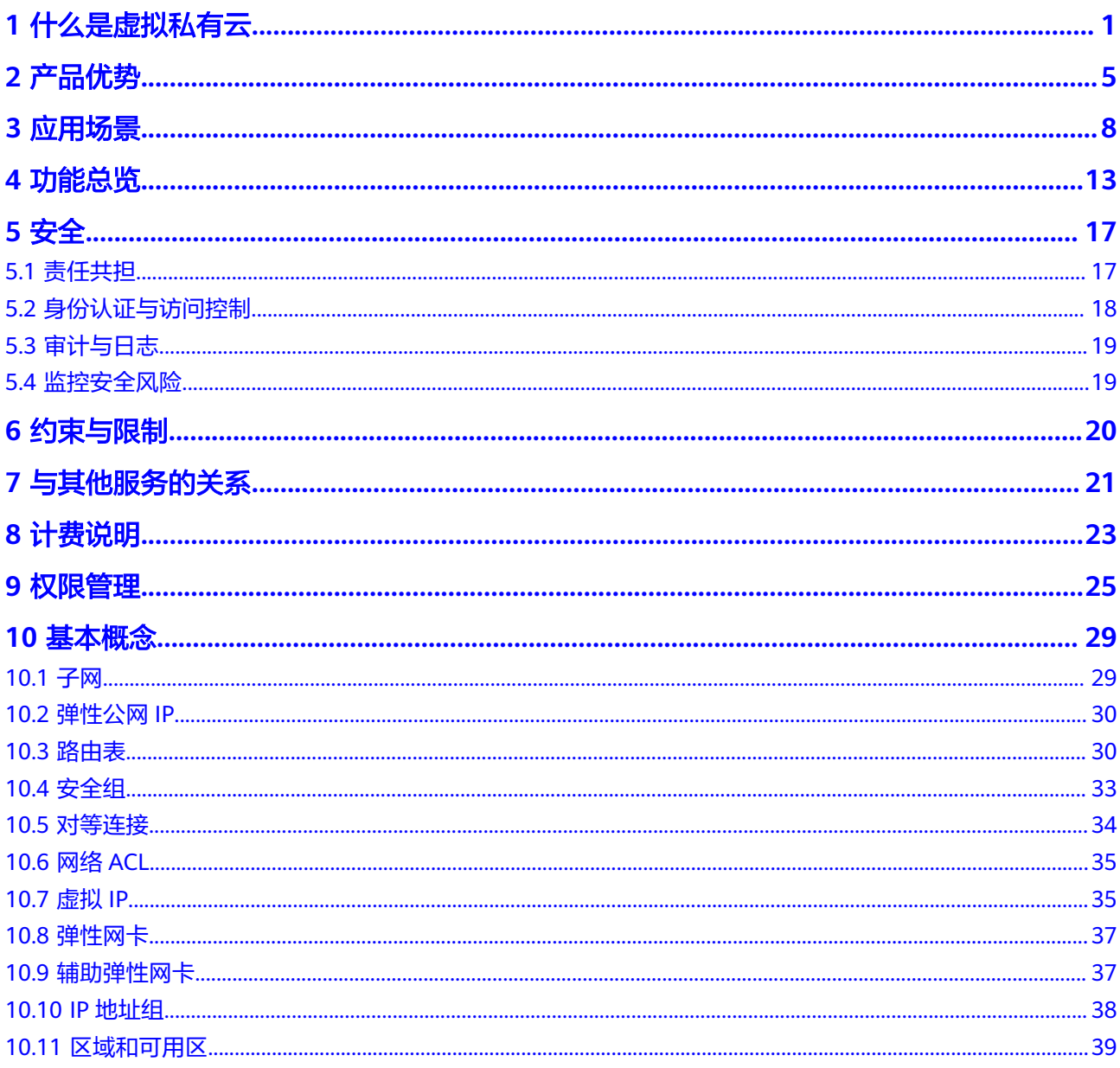

# **1** 什么是虚拟私有云

### <span id="page-3-0"></span>虚拟私有云简介

虚拟私有云(Virtual Private Cloud,VPC)是您在云上的私有网络,为云服务器、云 容器、云数据库等云上资源构建隔离、私密的虚拟网络环境。VPC丰富的功能帮助您 灵活管理云上网络,包括创建子网、设置安全组和网络ACL、管理路由表等。此外,您 可以通过弹性公网IP连通云内VPC和公网网络,通过云专线、虚拟专用网络等连通云内 VPC和线下数据中心,构建混合云网络,灵活整合资源。

VPC使用网络虚拟化技术,通过链路冗余,分布式网关集群,多AZ部署等多种技术, 保障网络的安全、稳定、高可用。

### 虚拟私有云产品架构

接下来,本文档将从虚拟私有云VPC的基本元素、VPC的网络安全、VPC的网络连接以 及VPC的网络运维方面进行介绍,带您详细了解VPC的产品架构。

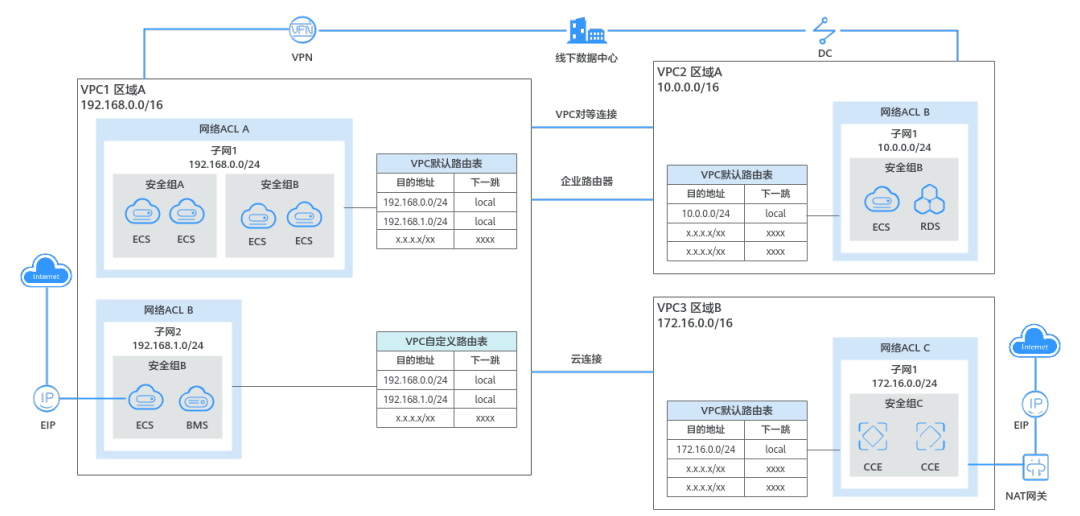

图 **1-1** VPC 产品架构

### 表 **1-1** VPC 的产品架构介绍

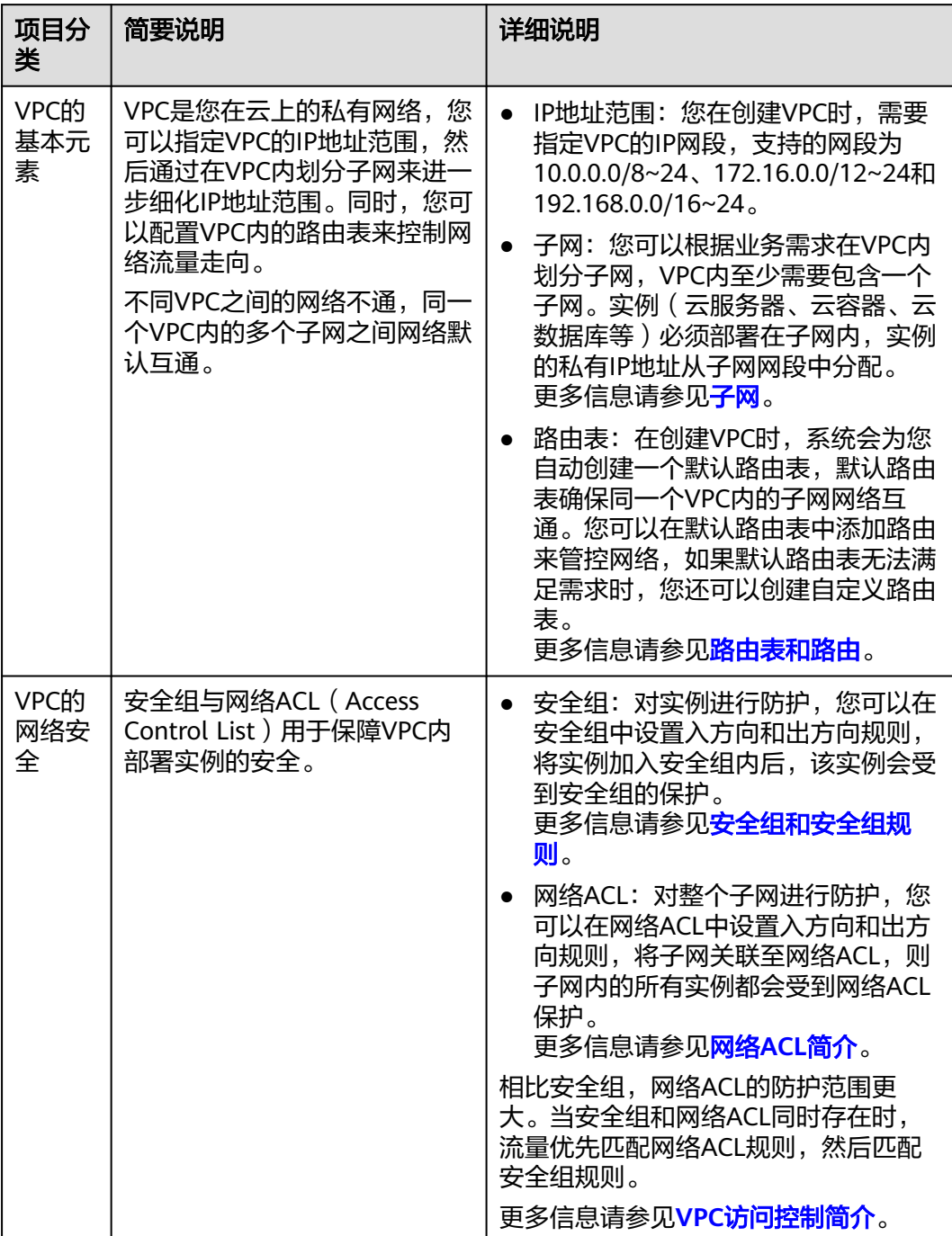

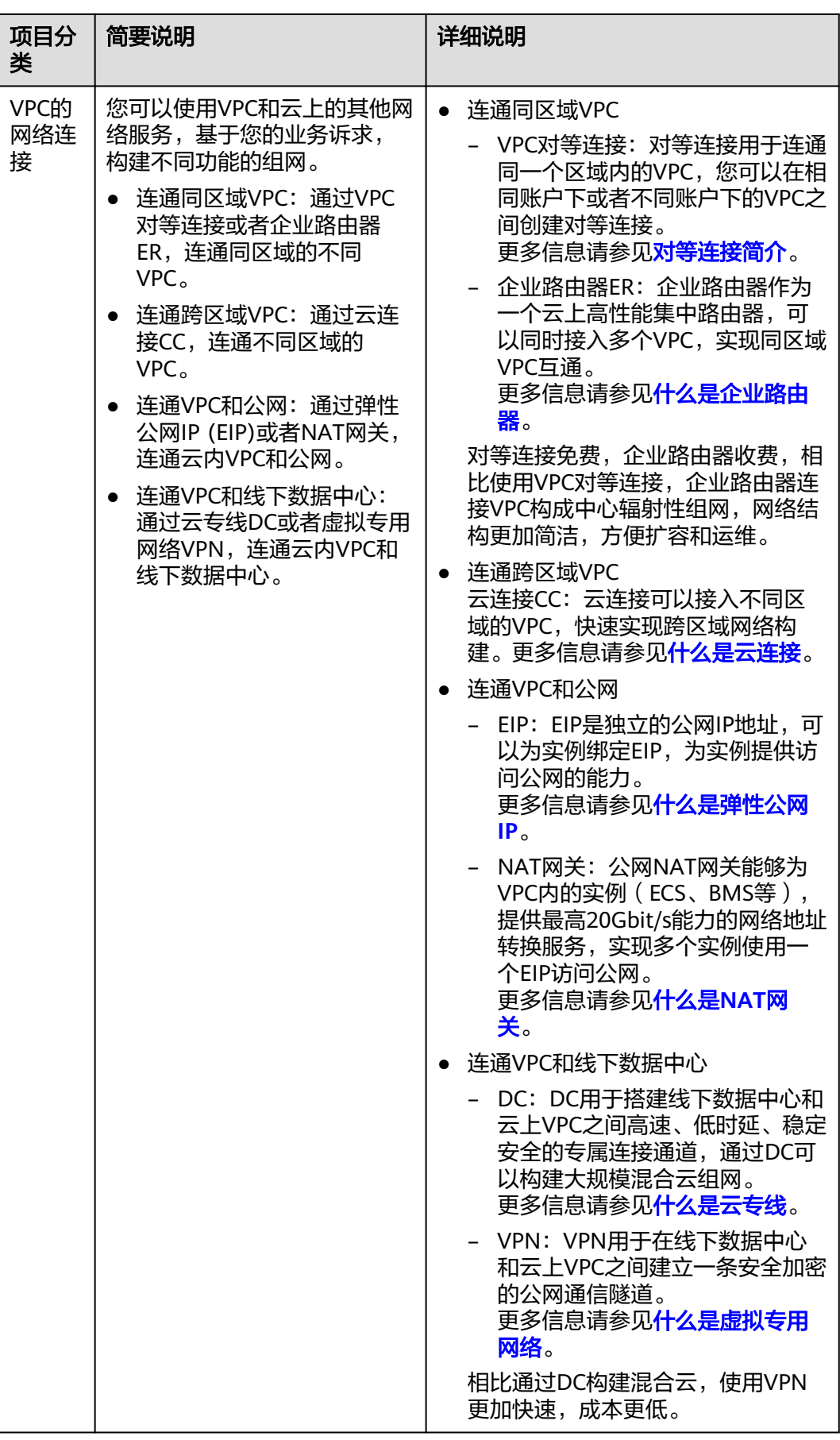

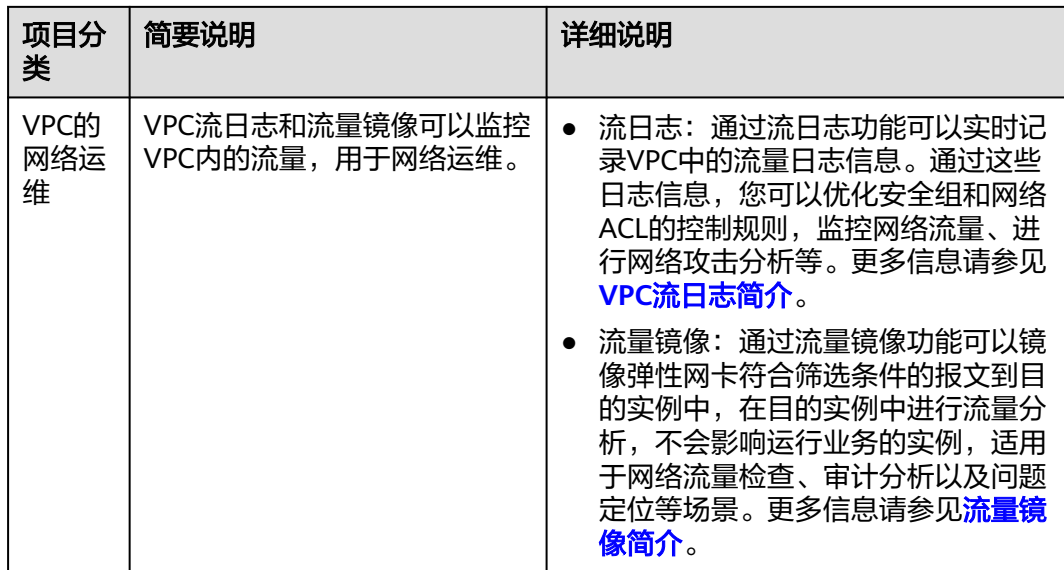

### 如何访问虚拟私有云

通过管理控制台、基于HTTPS请求的API (Application Programming Interface)两种 方式访问虚拟私有云。

- 管理控制台方式 [管理控](https://console-intl.huaweicloud.com/?locale=zh-cn)制台是网页形式的,您可以使用直观的界面进行相应的操作。登录**管理控 制台**, 从主页选择"虚拟私有云"。
- API方式

如果用户需要将云平台上的虚拟私有云集成到第三方系统,用于二次开发,请使 用API方式访问虚拟私有云,具体操作请参见[《虚拟私有云](https://support.huaweicloud.com/intl/zh-cn/api-vpc/zh-cn_topic_0173364201.html)**API**参考》。

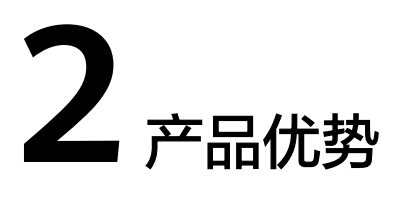

### <span id="page-7-0"></span>灵活配置

自定义虚拟私有网络,按需划分子网,配置IP地址段、DHCP、路由表等服务。支持跨 可用区部署弹性云服务器。

### 安全可靠

VPC之间通过隧道技术进行100%逻辑隔离,不同VPC之间默认不能通信。网络ACL对 子网进行防护,安全组对弹性云服务器进行防护,多重防护您的网络更安全。

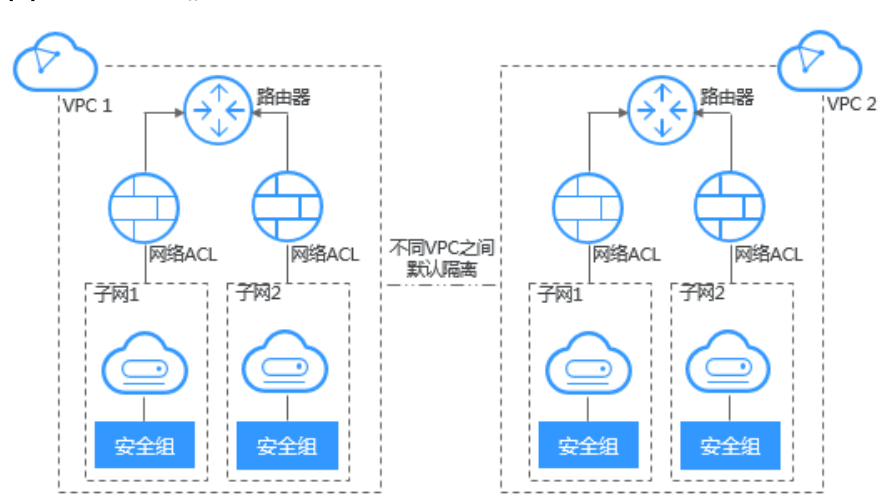

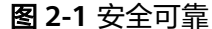

### 互联互通

默认情况下,VPC与公网是不能通信访问的,可以使用弹性公网IP、弹性负载均衡、 NAT网关、虚拟专用网络、云专线等多种方式连接公网。

默认情况下,两个VPC之间也是不能通信访问的,可以使用对等连接的方式,使用私 有IP地址在两个VPC之间进行通信。

对于云上和云下网络二层互通问题,企业交换机支持二层连接网关功能,允许您在不 改变子网、IP规划的前提下将数据中心或私有云主机业务部分迁移上云。

提供多种连接选择,满足企业云上多业务需求,让您轻松部署企业应用,降低企业IT 运维成本。

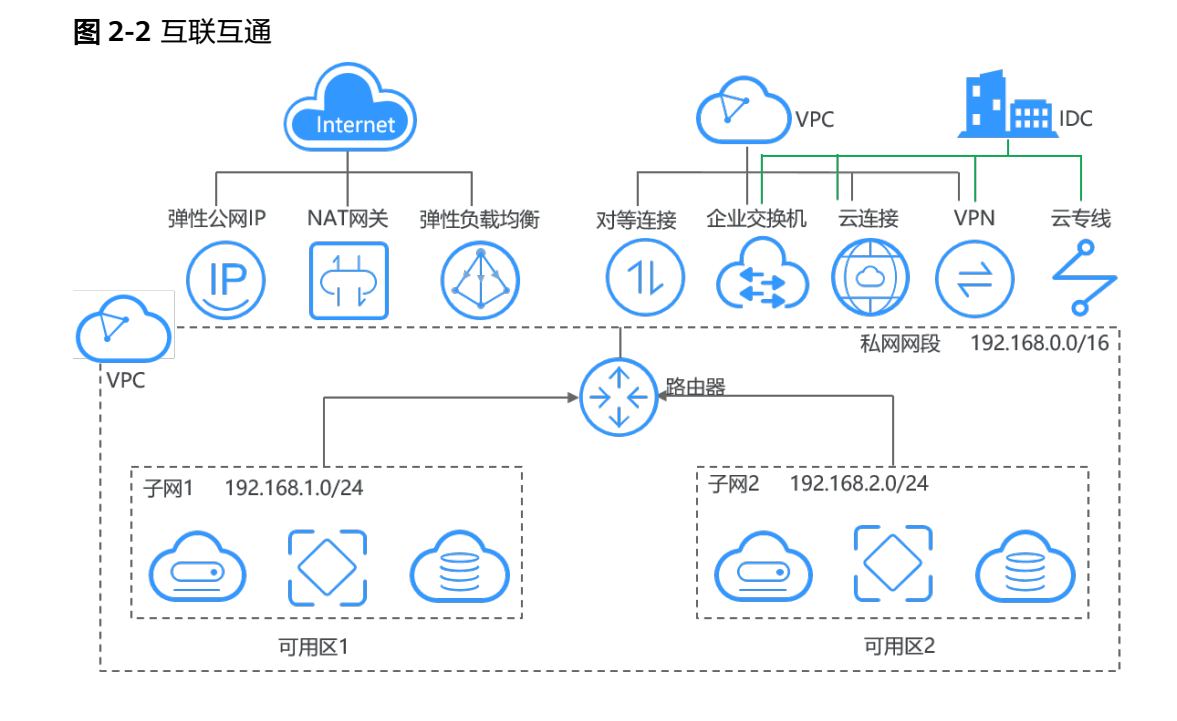

### 高速访问

使用全动态BGP协议接入多个运营商,可支持20多条线路。可以根据设定的寻路协议 实时自动故障切换,保证网络稳定,网络时延低,云上业务访问更流畅。

### 优势对比

虚拟私有云相比传统IDC的优势如表**2-1**所示。

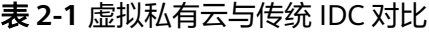

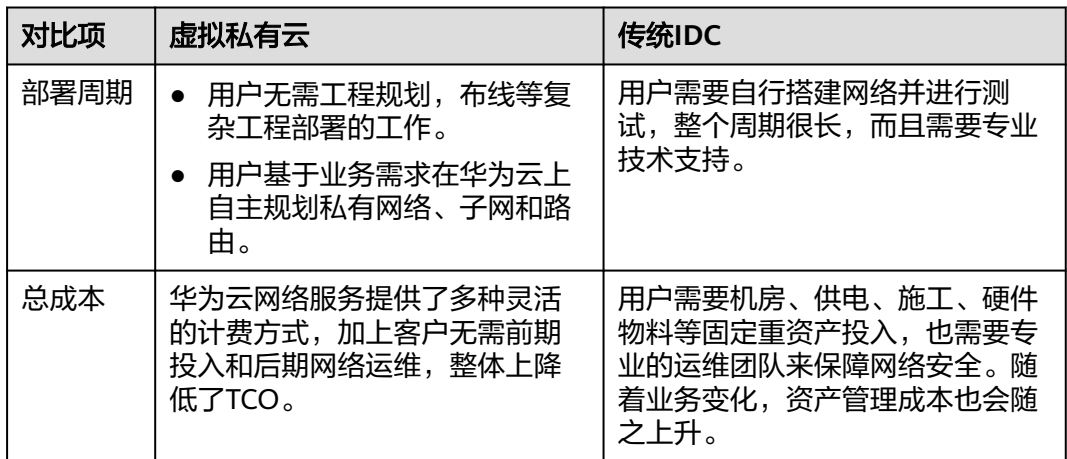

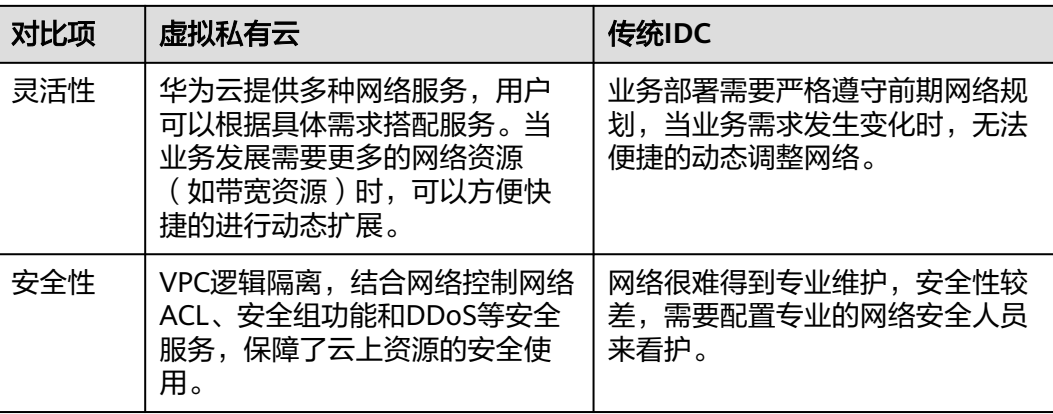

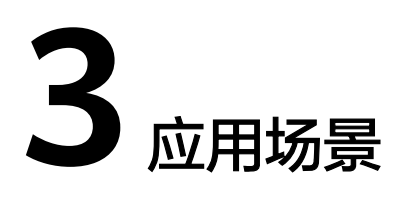

### <span id="page-10-0"></span>云端专属网络

### 场景描述

每个虚拟私有云VPC代表一个私有网络,与其他VPC逻辑隔离,您可以将业务系统部署 在华为云上,构建云上私有网络环境。如果您有多个业务系统例如生产环境和测试环 境要严格进行隔离,那么可以使用多个VPC进行业务隔离。当有互相通信的需求时, 可以在两个VPC之间建立对等连接。

### 搭配服务

弹性云服务器ECS

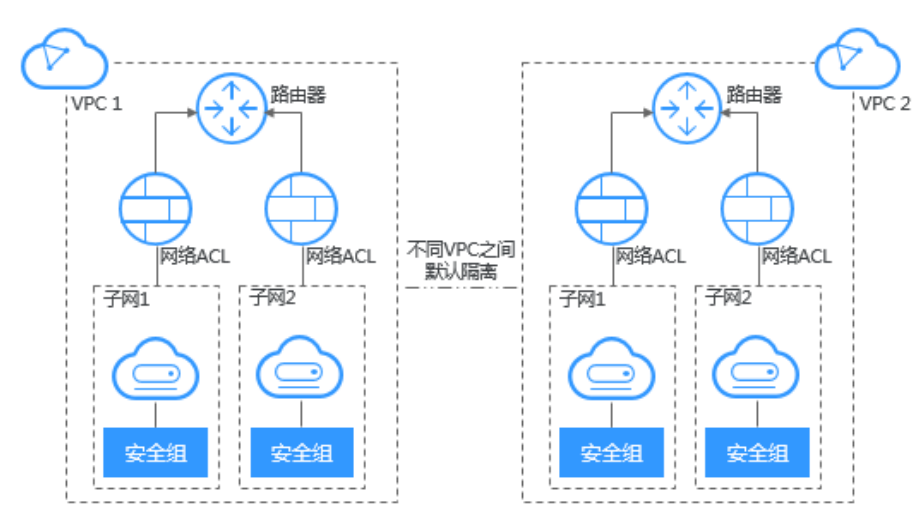

### 图 **3-1** 云端专属网络

### **Web** 应用或网站托管

### 场景描述

在VPC中托管Web应用或网站,可以像使用普通网络一样使用VPC。通过弹性公网IP或 NAT网关连接弹性云服务器与Internet,运行弹性云服务器上部署的Web应用程序。同 时结合弹性负载均衡ELB服务,您可以将来自Internet的流量均衡分配到不同的弹性云 服务器上。

VPC内的云资源连接公网(Internet),可以通过如下云产品实现。

### 表 **3-1** 连接公网

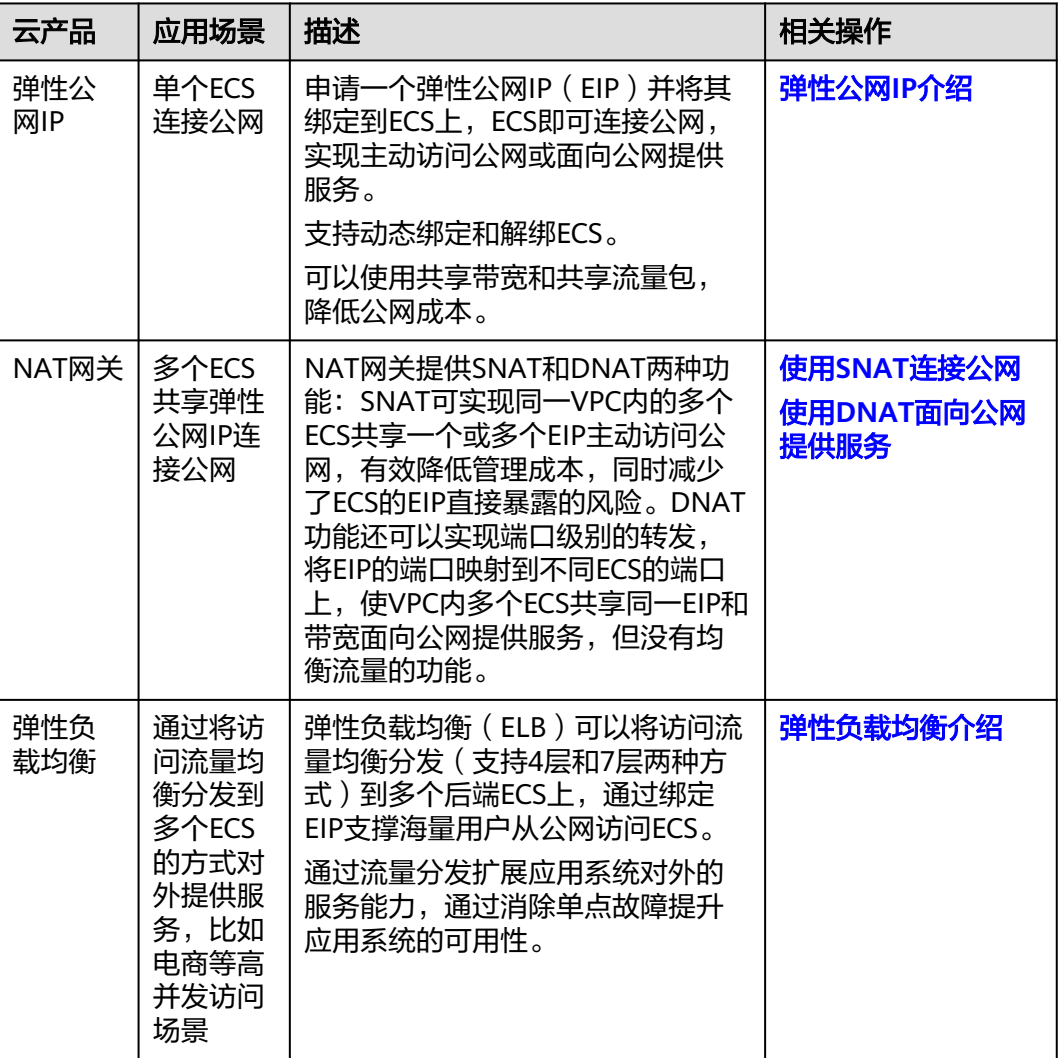

### 搭配服务

弹性云服务器ECS、弹性公网IP、NAT网关、弹性负载均衡

### 图 **3-2** Web 应用或网站托管

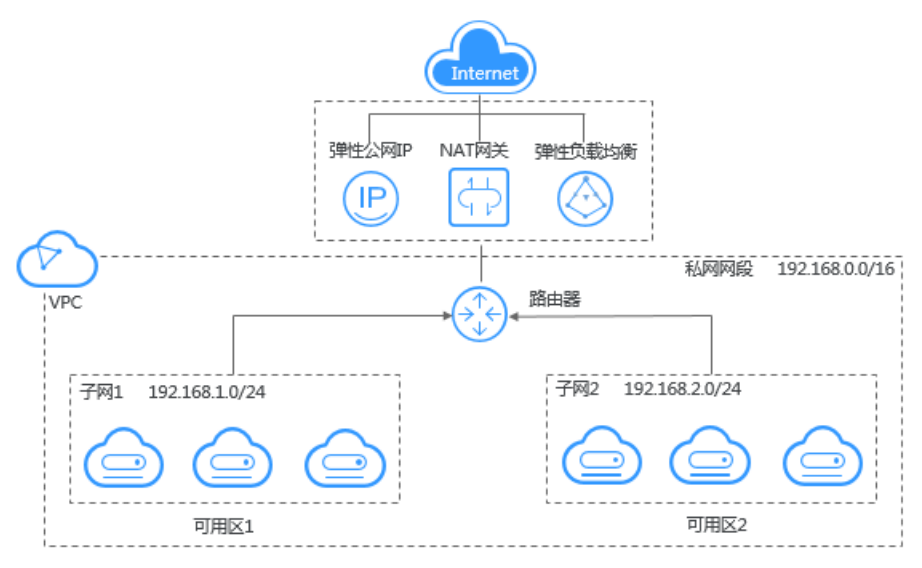

### **Web** 应用访问控制

### 场景描述

将多层Web应用划分到不同的安全域中,按需在各个安全域中设置访问控制策略,可 以通过创建一个VPC,将Web服务器和数据库服务器划分到不同的安全组中。Web服 务器所在的子网实现互联网访问,而数据库服务器只能通过内网访问,保护数据库服 务器的安全,满足高安全场景。

### 搭配服务

弹性云服务器ECS

图 **3-3** Web 应用访问控制

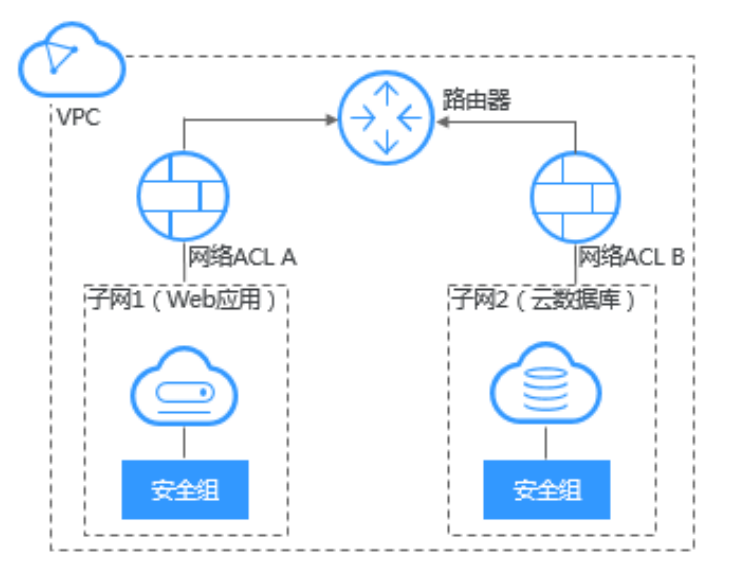

### 云上 **VPC** 连接

### 场景描述

对于相同或者不同区域下的VPC需要互通连接时,可通过如下云产品实现。

### 表 **3-2** 连接 VPC

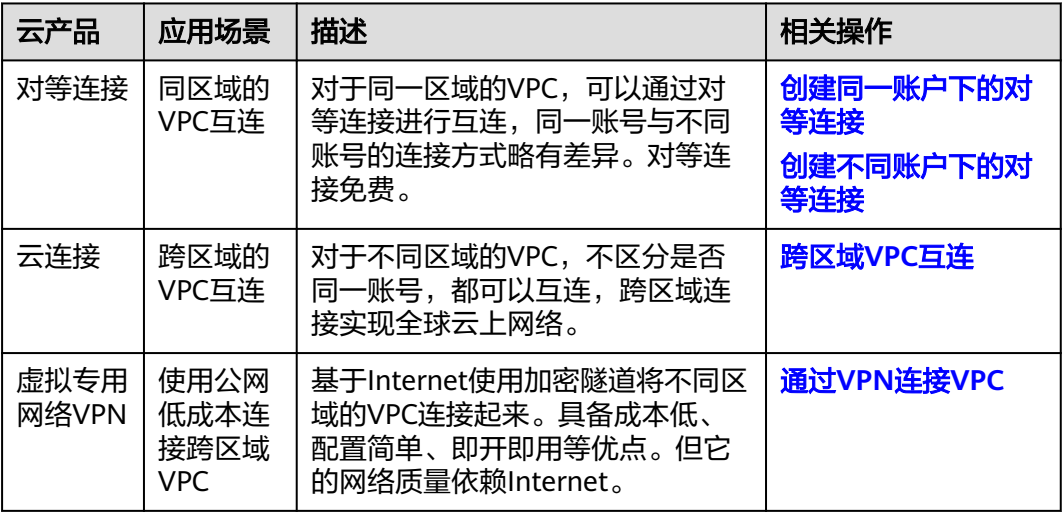

### 搭配服务

弹性云服务器ECS、云连接CC、虚拟专用网络VPN

图 **3-4** 云上 VPC 连接

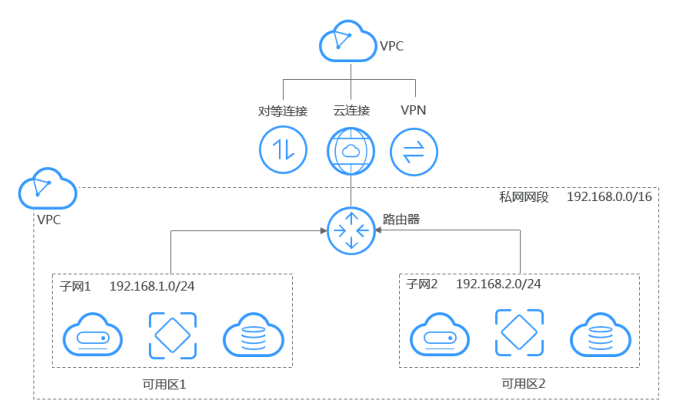

### 混合云部署

### 场景描述

对于自建本地数据中心(IDC)的用户,由于利旧和平滑演进的原因,并非所有的业务 都能放置在云上,这个时候就可以通过如下产品构建混合云,实现云上VPC与云下IDC 之间的互连。

### 表 **3-3** 连接 IDC

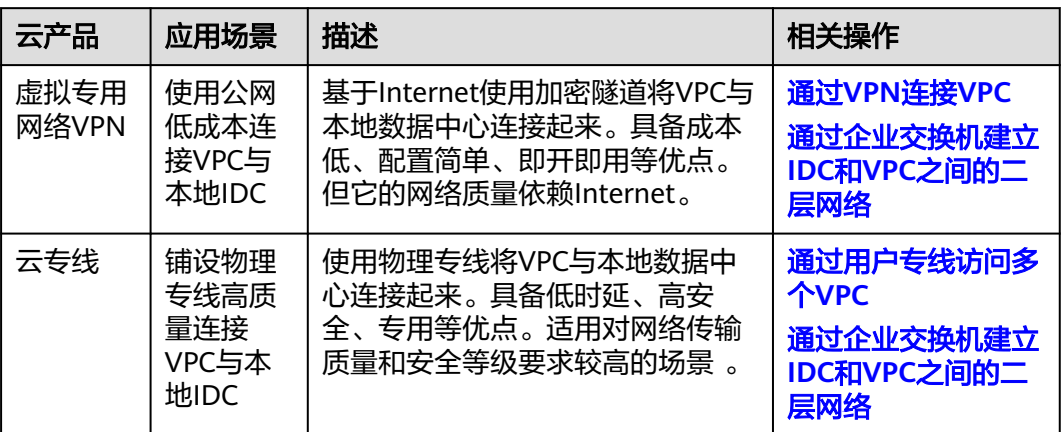

### 搭配服务

弹性云服务器ECS、云专线DC、云连接CC、虚拟专用网络VPN

图 **3-5** 混合云部署

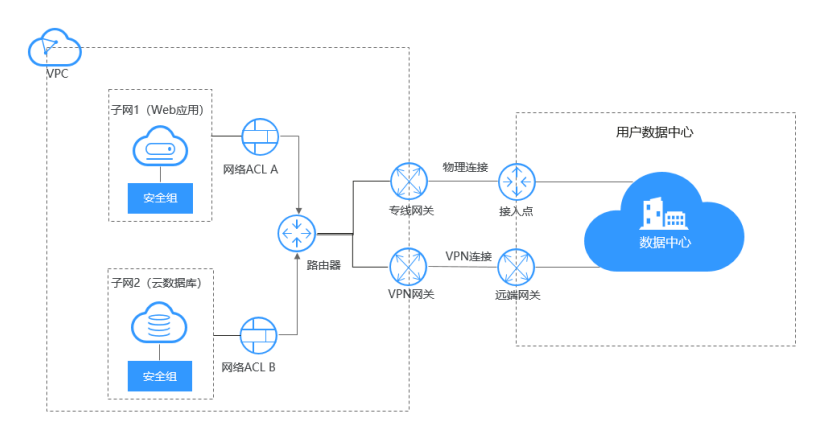

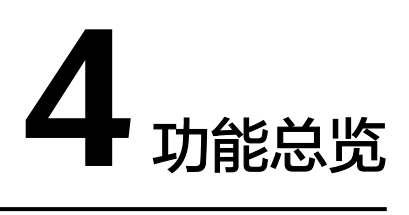

<span id="page-15-0"></span>表**4-1**列出了虚拟私有云VPC的常用功能。

在使用虚拟私有云VPC之前,建议您先通过基本概念介绍了解子网、路由表、安全 组、弹性公网IP等基本概念,以便更好地理解虚拟私有云VPC提供的功能。

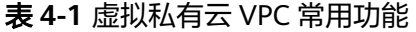

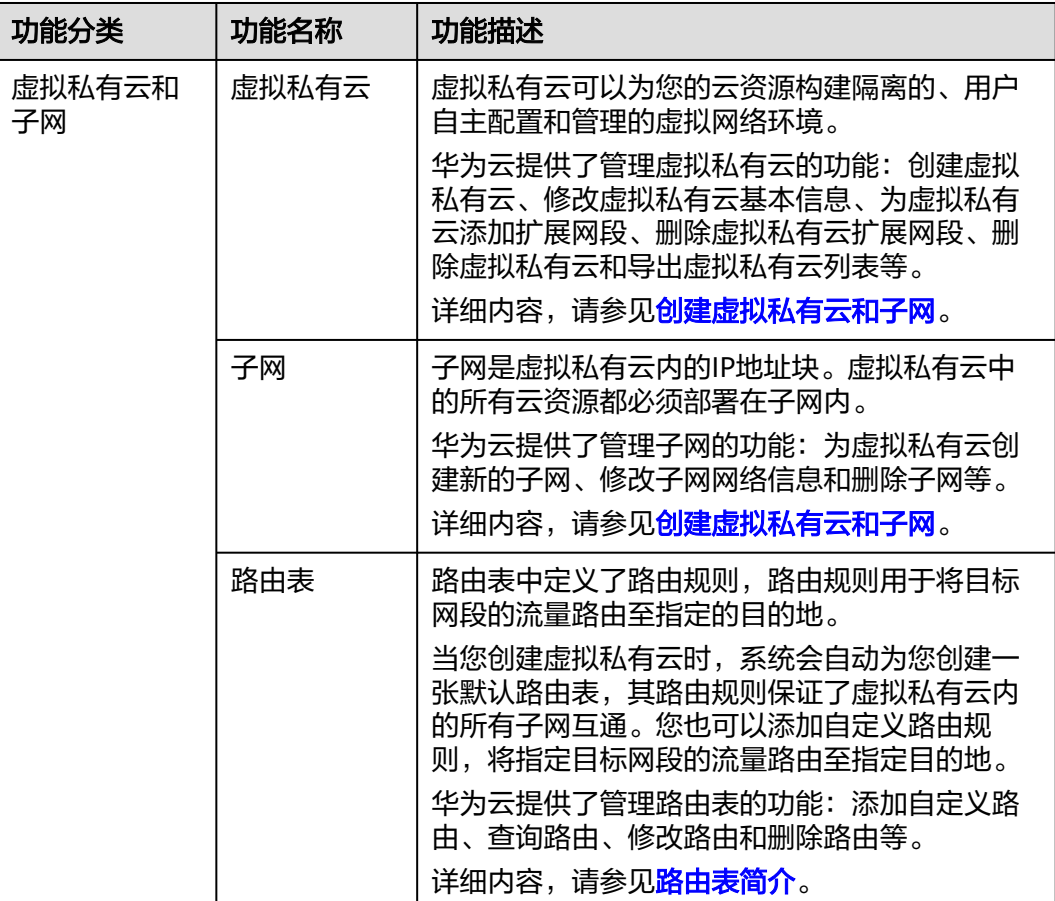

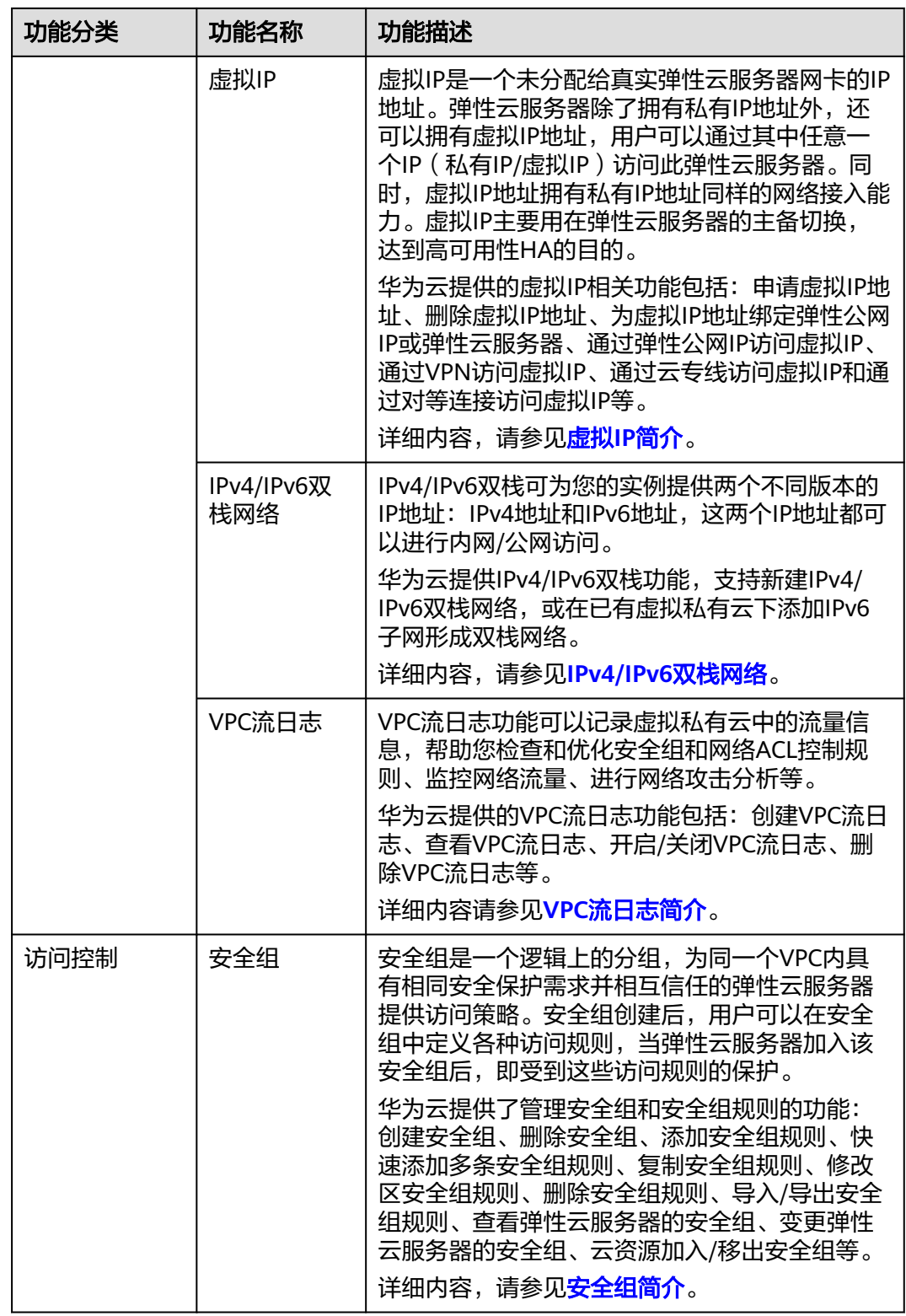

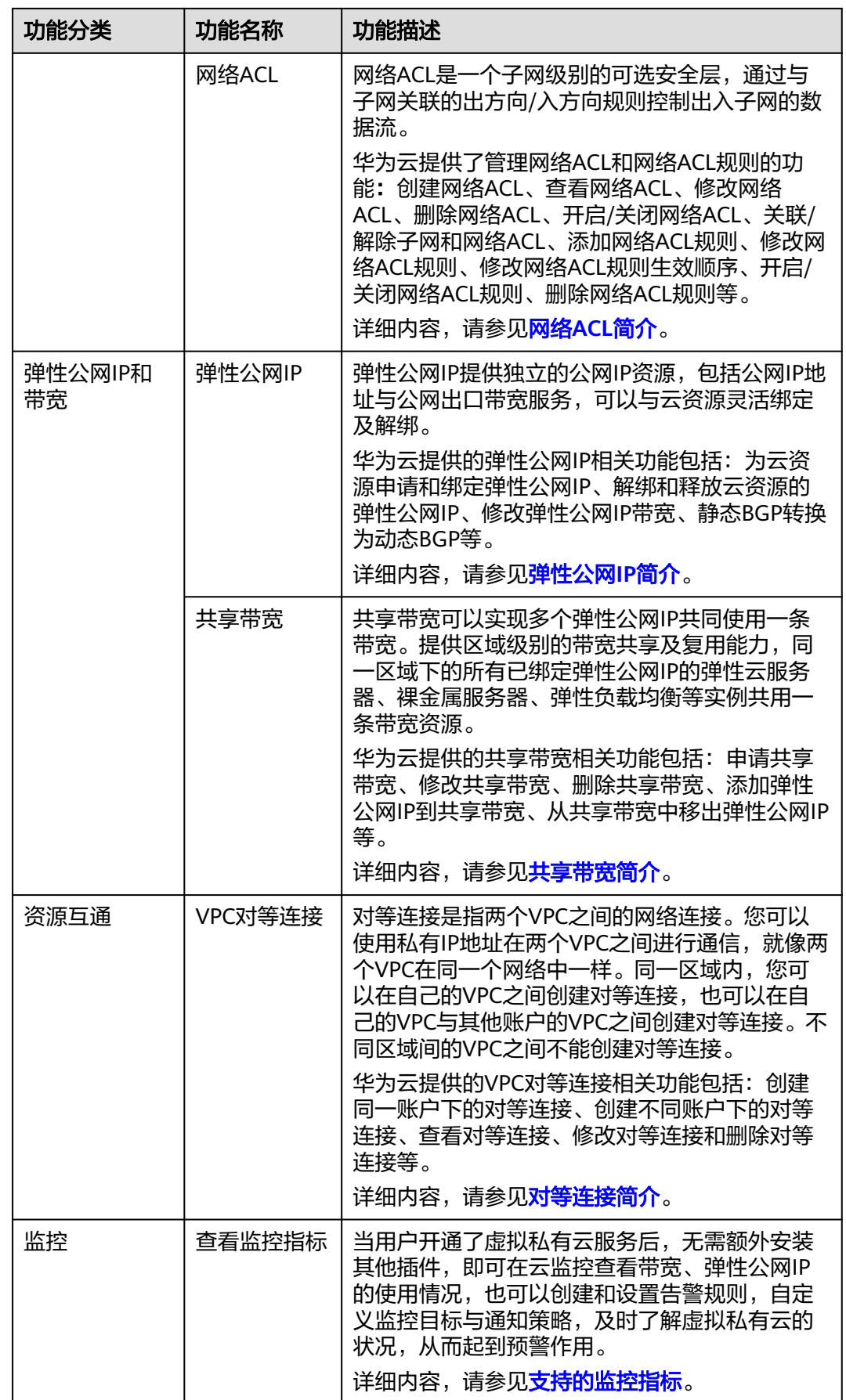

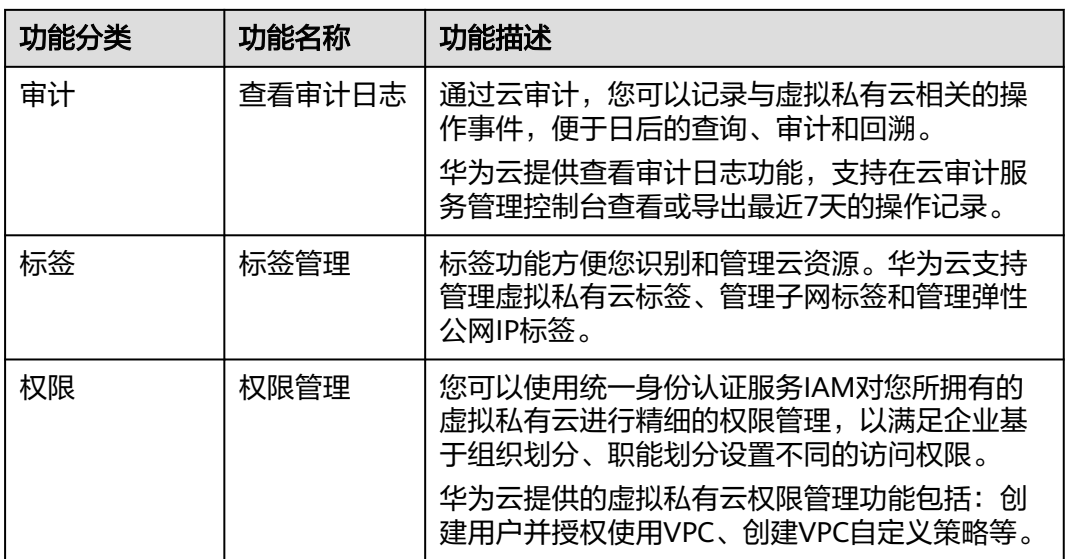

# **5** 安全

# <span id="page-19-0"></span>**5.1** 责任共担

华为云秉承"将公司对网络和业务安全性保障的责任置于公司的商业利益之上"。针 对层出不穷的云安全挑战和无孔不入的云安全威胁与攻击,华为云在遵从法律法规业 界标准的基础上,以安全生态圈为护城河,依托华为独有的软硬件优势,构建面向不 同区域和行业的完善云服务安全保障体系。

安全性是华为云与您的共同责任,如图**[5-1](#page-20-0)**所示。

- 华为云:负责云服务自身的安全,提供安全的云。华为云的安全责任在于保障其 所提供的 IaaS、PaaS 和 SaaS 类云服务自身的安全,涵盖华为云数据中心的物理 环境设施和运行其上的基础服务、平台服务、应用服务等。这不仅包括华为云基 础设施和各项云服务技术的安全功能和性能本身,也包括运维运营安全,以及更 广义的安全合规遵从。
- 租户:负责云服务内部的安全,安全地使用云。华为云租户的安全责任在于对使 用的 IaaS、PaaS 和 SaaS 类云服务内部的安全以及对租户定制配置进行安全有效 的管理,包括但不限于虚拟网络、虚拟主机和访客虚拟机的操作系统,虚拟防火 墙、API 网关和高级安全服务,各项云服务,租户数据,以及身份账号和密钥管 理等方面的安全配置。

**《 华为云安全白皮书 》**详细介绍华为云安全性的构建思路与措施,包括云安全战略、 责任共担模型、合规与隐私、安全组织与人员、基础设施安全、租户服务与租户安 全、工程安全、运维运营安全、生态安全。

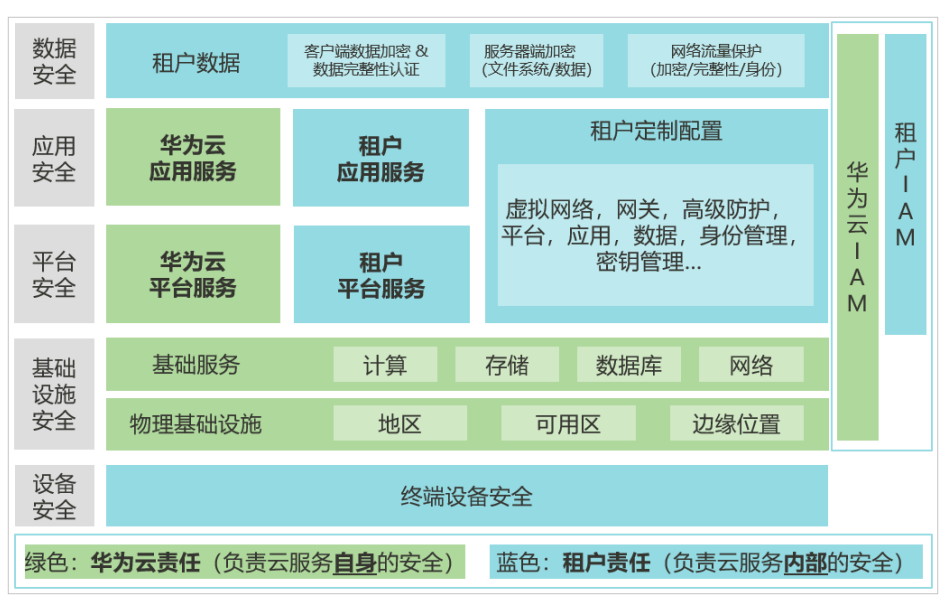

### <span id="page-20-0"></span>图 **5-1** 华为云安全责任共担模型

# **5.2** 身份认证与访问控制

### 身份认证

统一身份认证(Identity and Access Management,简称IAM)是华为云提供权限管 理的基础服务,可以帮助用户安全地控制云服务和资源的访问权限。

虚拟私有云支持通过IAM权限策略进行访问控制。IAM权限是作用于云资源的,IAM权 限定义了允许和拒绝的访问操作,以此实现云资源权限访问控制。

管理员创建IAM用户后,需要将用户加入到一个用户组中,IAM可以对这个组授予VPC 所需的权限,组内用户自动继承用户组的所有权限。

- lAM的详细介绍,请参见lAM[功能介绍。](https://support.huaweicloud.com/intl/zh-cn/productdesc-iam/iam_01_0003.html)
- VPC所需的权限,请参见<mark>权限管理</mark>。

### 访问控制

### ● 安全组

安全组是一个逻辑上的分组,为同一个VPC内具有相同安全保护需求并相互信任 的云服务器、云容器、云数据库等实例提供访问策略。安全组创建后,用户可以 在安全组中定义各种访问规则,当实例加入该安全组后,即受到这些访问规则的 保护。

华为云提供了管理安全组和安全组规则的功能:创建安全组、删除安全组、添加 安全组规则、快速添加多条安全组规则、复制安全组规则、修改区安全组规则、 删除安全组规则、导入/导出安全组规则、查看弹性云服务器的安全组、变更弹性 云服务器的安全组、云资源加入/移出安全组等。

用户可以在安全组中定义各种访问规则,当弹性云服务器加入该安全组后,即受 到这些访问规则的保护。

详情请参见<del>安全组</del>。

● 网络**ACL**

<span id="page-21-0"></span>网络ACL是一个子网级别的可选安全层,通过与子网关联的出方向/入方向规则控 制出入子网的数据流。

华为云提供了管理网络ACL和网络ACL规则的功能:创建网络ACL、查看网络 ACL、修改网络ACL、删除网络ACL、开启/关闭网络ACL、关联/解除子网和网络 ACL、添加网络ACL规则、修改网络ACL规则、修改网络ACL规则生效顺序、开启/ 关闭网络ACL规则、删除网络ACL规则等。

用户可以通过与子网关联的出方向/入方向规则控制出入子网的数据流。 详情请参[见网络](https://support.huaweicloud.com/intl/zh-cn/usermanual-vpc/acl_0001.html)**ACL**。

# **5.3** 审计与日志

### 审计

云审计服务,是华为云安全解决方案中专业的日志审计服务,提供对各种云资源操作 记录的收集、存储和查询功能,可用于支撑安全分析、合规审计、资源跟踪和问题定 位等常见应用场景。

用户开通云审计服务后,CTS可记录VPC的操作事件用于审计。

- CTS的详细介绍和开通配置方法,请参见**CTS**[快速入门。](https://support.huaweicloud.com/intl/zh-cn/qs-cts/cts_02_0001.html)
- VPC支持审计的操作事件, 请参见<del>[支持审计的关键操作](https://support.huaweicloud.com/intl/zh-cn/usermanual-vpc/vpc010016.html)</del>。
- **查看审计日志请参[见查看审计日志](https://support.huaweicloud.com/intl/zh-cn/usermanual-vpc/vpc010017.html)。**

### 日志

VPC流日志功能可以记录虚拟私有云中的流量信息,帮助用户检查和优化安全组和网 络ACL控制规则、监控网络流量、进行网络攻击分析等。

- 流日志的详细介绍,请参见**VPC**[流日志。](https://support.huaweicloud.com/intl/zh-cn/usermanual-vpc/FlowLog_0002.html)
- 创建VPC流日志, 请参见<mark>[创建流日志](https://support.huaweicloud.com/intl/zh-cn/usermanual-vpc/FlowLog_0003.html)</mark>。

# **5.4** 监控安全风险

云监控服务,为用户提供一个针对弹性云服务器、带宽等资源的立体化监控平台。使 用户全面了解云上的资源使用情况、业务的运行状况,并及时收到异常告警做出反 应,保证业务顺畅运行。

用户开通云监控后,CES可以查看带宽、弹性公网IP的使用情况,也可以创建和设置告 警规则,自定义监控目标与通知策略,及时了解虚拟私有云的状况,从而起到预警作 用。

- CES的详细介绍,请参见**CES**[功能介绍。](https://support.huaweicloud.com/intl/zh-cn/productdesc-ces/zh-cn_topic_0015479882.html)
- VPC[支持的监控指标](https://support.huaweicloud.com/intl/zh-cn/usermanual-vpc/vpc010012.html),请参见支持的监控指标。
- 查看监控指标步骤,请参见<mark>查看监控指标</mark>。

# 6<br>**6** 约束与限制

<span id="page-22-0"></span>虚拟私有云的配额详情如表**6-1**所示,部分默认配额可以提升,您可以根据提示申请扩 大配额。

查看每个配额项目支持的默认配额,请参考<mark>怎样查看我的配额?</mark>,登录控制台查询您 的配额详情。

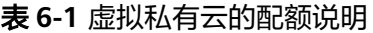

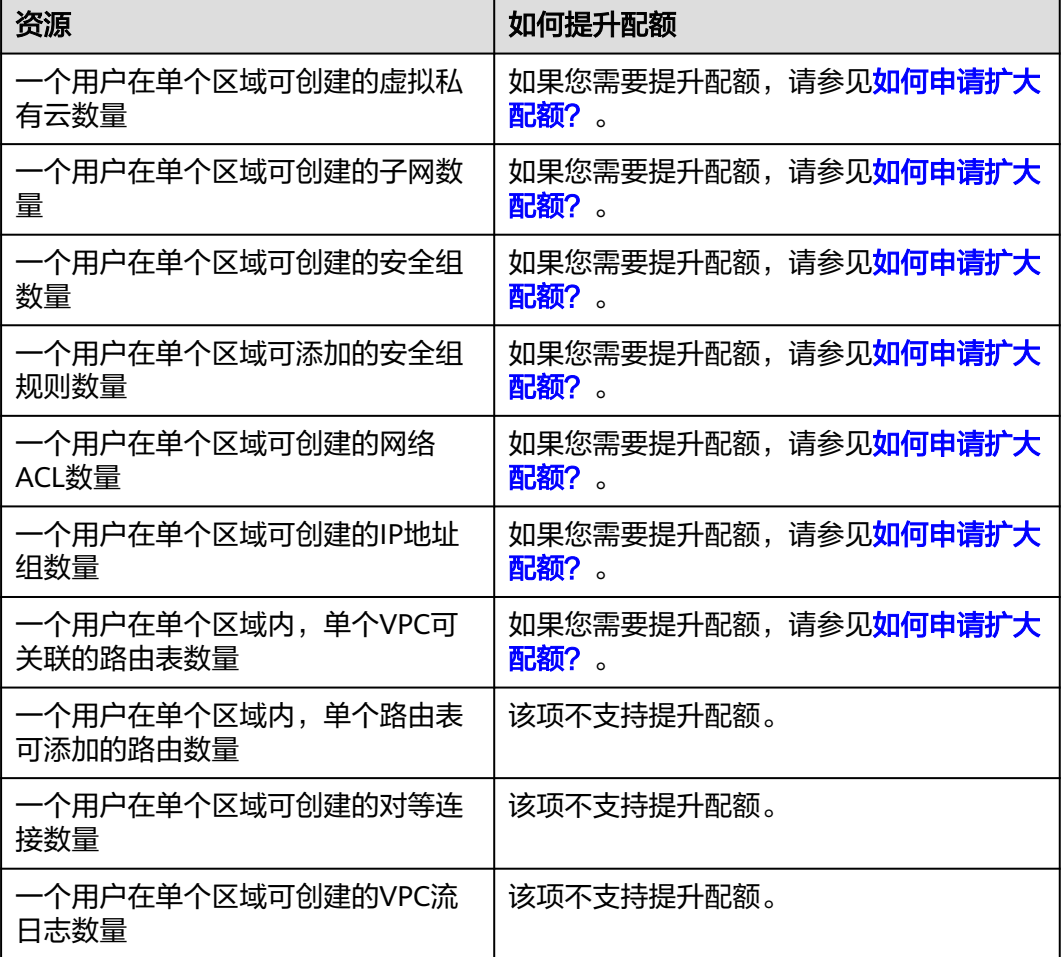

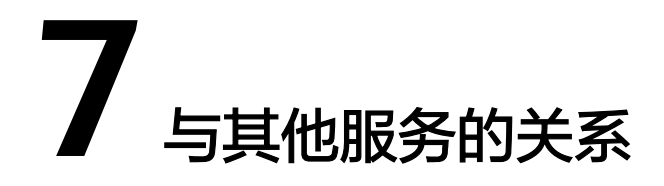

### <span id="page-23-0"></span>虚拟私有云VPC服务与其他服务的关系,如图**7-1**所示。

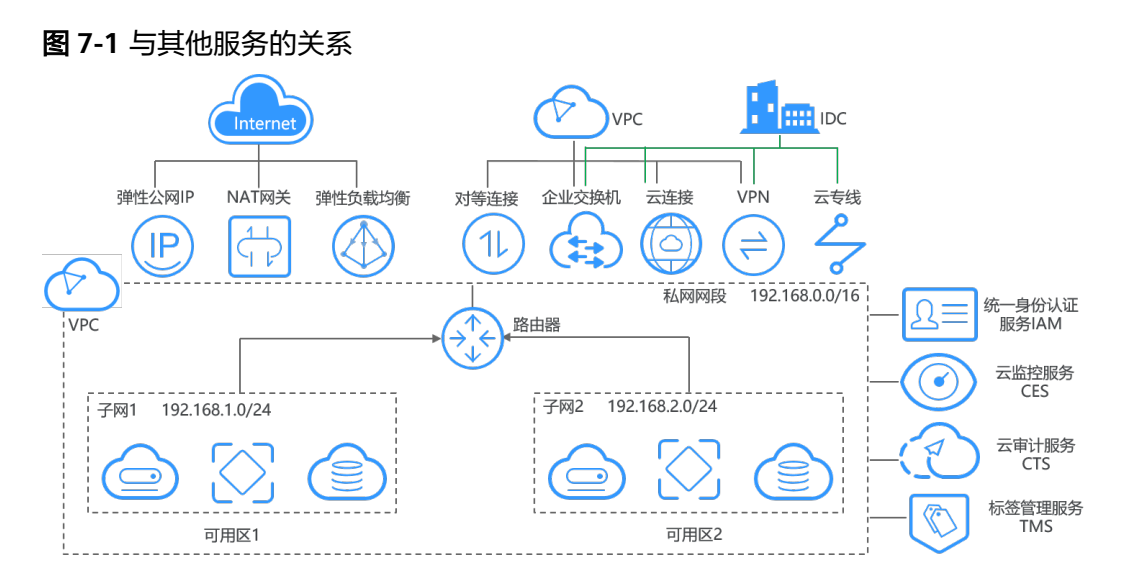

### 表 **7-1** 与其他服务的关系

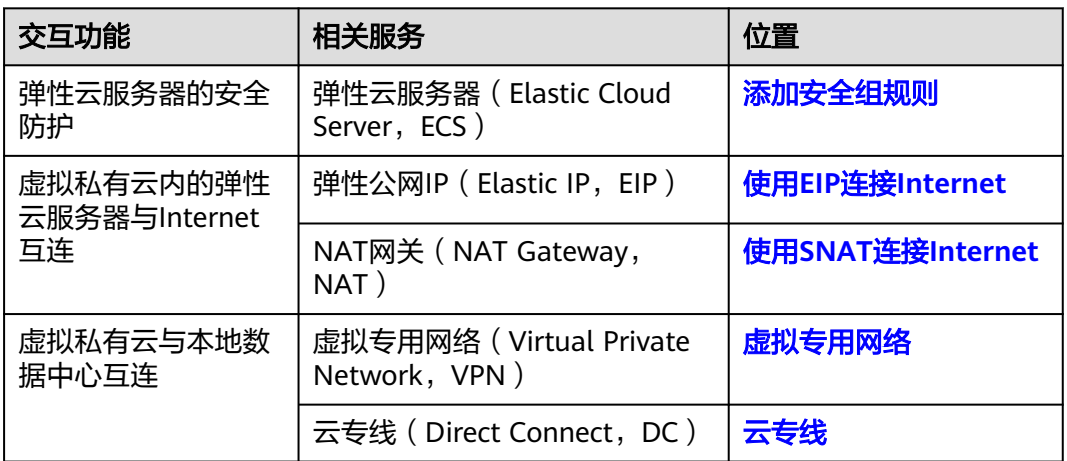

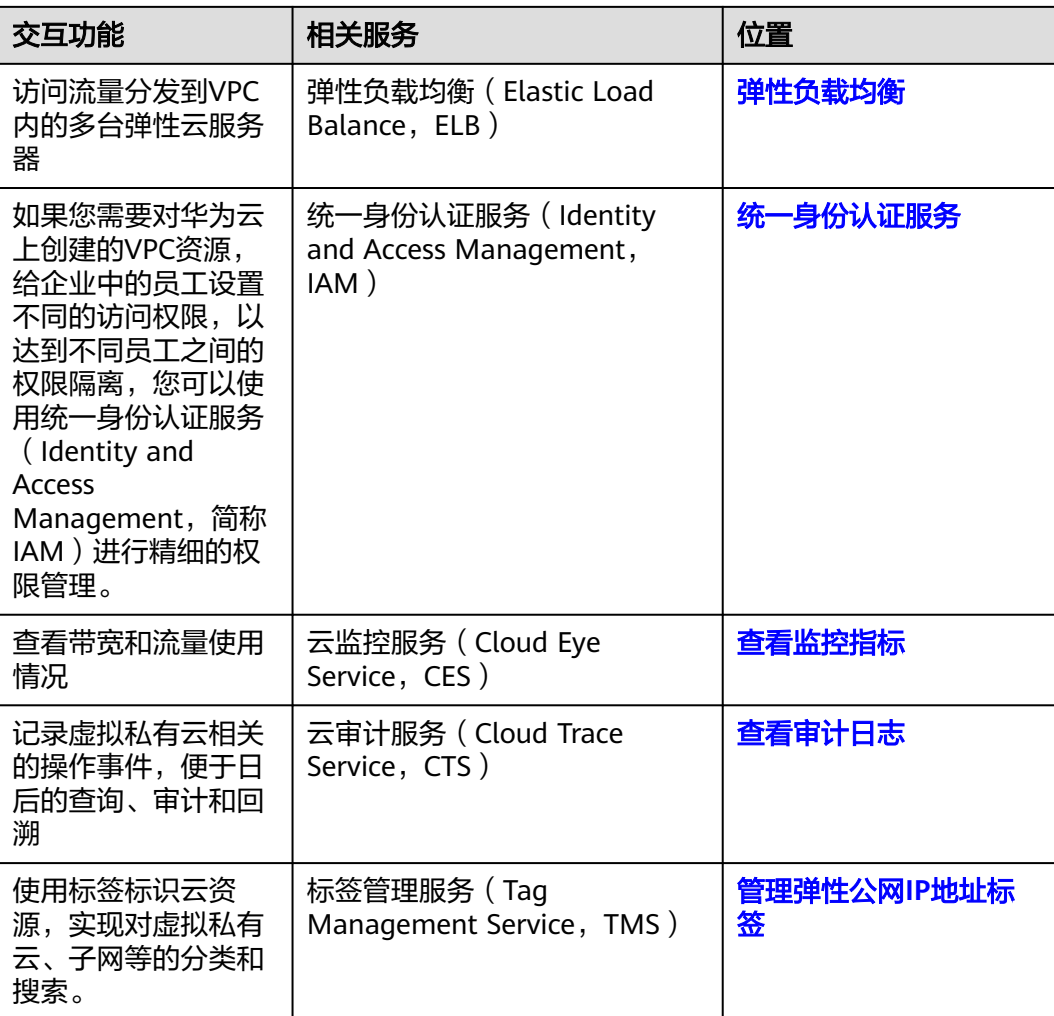

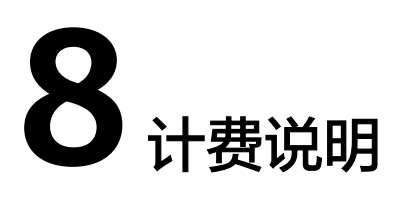

<span id="page-25-0"></span>虚拟私有云VPC服务下包含了多种产品资源,部分资源可以免费使用,部分资源需要 支付费用,表**8-1**中为您详细介绍了虚拟私有云VPC各项资源的收费情况。

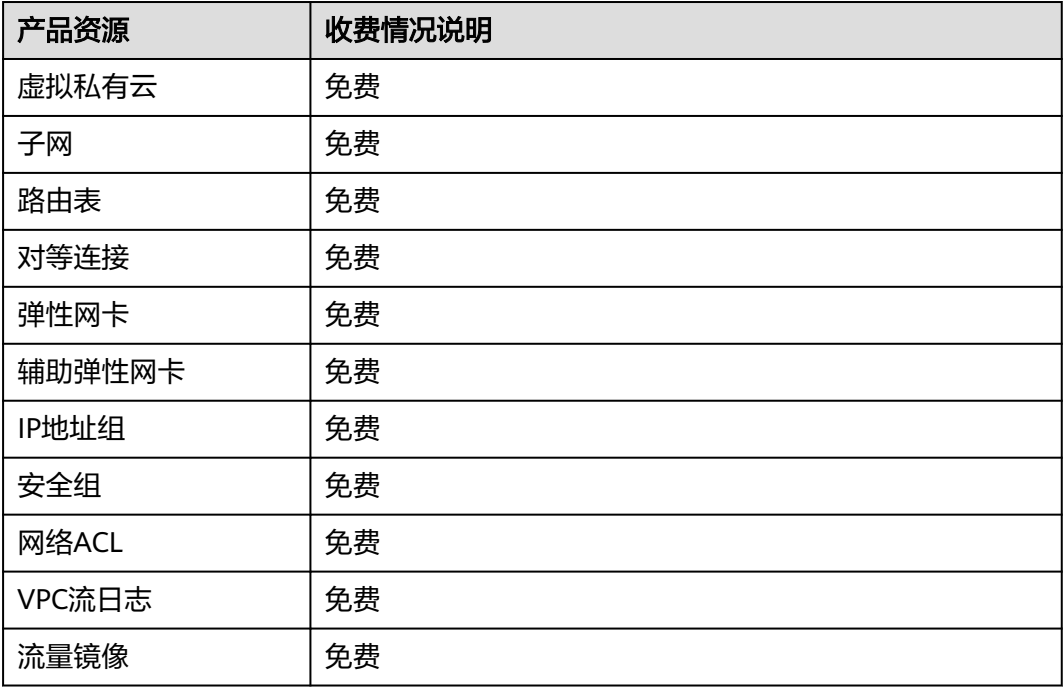

### 表 **8-1** VPC 资源收费一览表

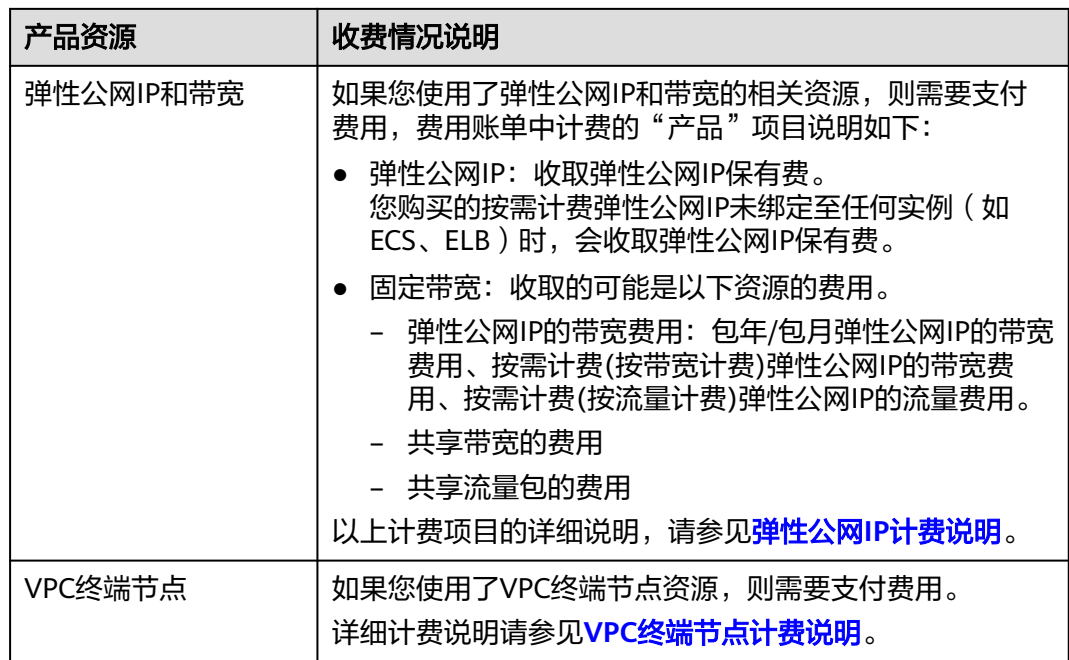

### 说明

针对免费资源,当前暂不收费。待后续启动收费时,将会提前通知您。

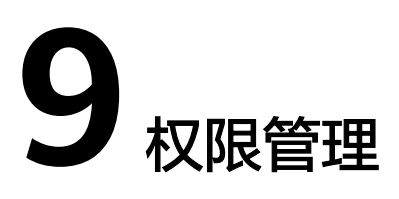

<span id="page-27-0"></span>如果您需要对华为云上创建的VPC资源,给企业中的员工设置不同的访问权限,以达 到不同员工之间的权限隔离,您可以使用统一身份认证服务(Identity and Access Management,简称IAM)进行精细的权限管理。该服务提供用户身份认证、权限分 配、访问控制等功能,可以帮助您安全的控制华为云资源的访问。

通过IAM,您可以在华为账号中给员工创建IAM用户,并授权来控制员工对华为云资源 的访问范围。例如您的员工中有负责软件开发的人员,您希望员工拥有VPC的使用权 限,但是不希望员工拥有删除VPC等高危操作的权限,那么您可以使用IAM为开发人员 创建用户,通过授予仅能使用VPC,但是不允许删除VPC的权限,控制员工对VPC资源 的使用范围。

如果华为账号已经能满足您的要求,不需要创建独立的IAM用户进行权限管理,您可 以跳过本章节,不影响您使用VPC服务的其他功能。

IAM是华为云提供权限管理的基础服务,无需付费即可使用,您只需要为您账号中的 资源进行付费。关于IAM的详细介绍,请参见**IAM**[产品介绍。](https://support.huaweicloud.com/intl/zh-cn/productdesc-iam/iam_01_0026.html)

### **VPC** 权限

默认情况下,管理员创建的IAM用户没有任何权限,需要将其加入用户组,并给用户 组授予策略或角色,才能使得用户组中的用户获得对应的权限,这一过程称为授权。 授权后,用户就可以基于被授予的权限对云服务进行操作。

VPC部署时通过物理区域划分。授权时, "作用范围"需要选择"区域级项目", 然 后在指定区域(中国-香港)对应的项目(ap-southeast-1)中设置相关权限,并且该 权限仅对此项目生效;如果在"所有项目"中设置权限,则该权限在所有区域项目中 都生效。访问VPC时,需要先切换至授权区域。

根据授权精细程度分为角色和策略。

- 角色: IAM最初提供的一种根据用户的工作职能定义权限的粗粒度授权机制。该 机制以服务为粒度,提供有限的服务相关角色用于授权。由于华为云各服务之间 存在业务依赖关系,因此给用户授予角色时,可能需要一并授予依赖的其他角 色,才能正确完成业务。角色并不能满足用户对精细化授权的要求,无法完全达 到企业对权限最小化的安全管控要求。
- 策略: IAM最新提供的一种细粒度授权的能力,可以精确到具体服务的操作、资 源以及请求条件等。基于策略的授权是一种更加灵活的授权方式,能够满足企业 对权限最小化的安全管控要求。例如:针对VPC服务,管理员能够控制IAM用户仅 能对某一类网络资源进行指定的管理操作。多数细粒度策略以API接口为粒度进行 权限拆分,虚拟私有云(VPC)支持的API授权项请参见<mark>策略及授权项说明</mark>。

如表**9-1**所示,包括了VPC的所有系统权限。

### 表 **9-1** VPC 系统权限

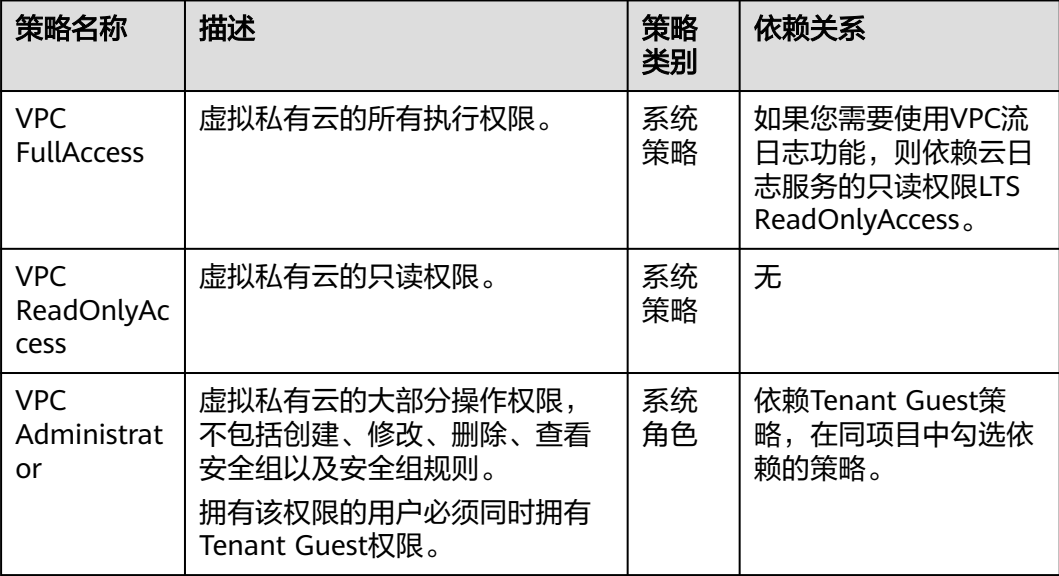

表**9-2**列出了VPC常用操作与系统权限的授权关系,您可以参照该表选择合适的系统权 限。

表 **9-2** 常用操作与系统权限的关系

| 操作    | <b>VPCReadOnlyAcces</b><br>S | <b>VPC Administrator</b> | <b>VPC FullAccess</b> |
|-------|------------------------------|--------------------------|-----------------------|
| 创建VPC | X                            | √                        | √                     |
| 修改VPC | $\mathsf{x}$                 | √                        | √                     |
| 删除VPC | X                            | √                        | √                     |
| 查看VPC | $\sqrt{ }$                   | $\sqrt{ }$               | $\sqrt{}$             |
| 创建子网  | X                            | √                        | √                     |
| 查看子网  | $\sqrt{ }$                   | √                        | √                     |
| 修改子网  | X                            | $\sqrt{ }$               | √                     |
| 删除子网  | X                            | √                        | $\sqrt{}$             |
| 创建安全组 | X                            | X                        | √                     |
| 查看安全组 | $\sqrt{ }$                   | X                        | √                     |
| 修改安全组 | X                            | X                        | √                     |
| 删除安全组 | X                            | X                        | √                     |

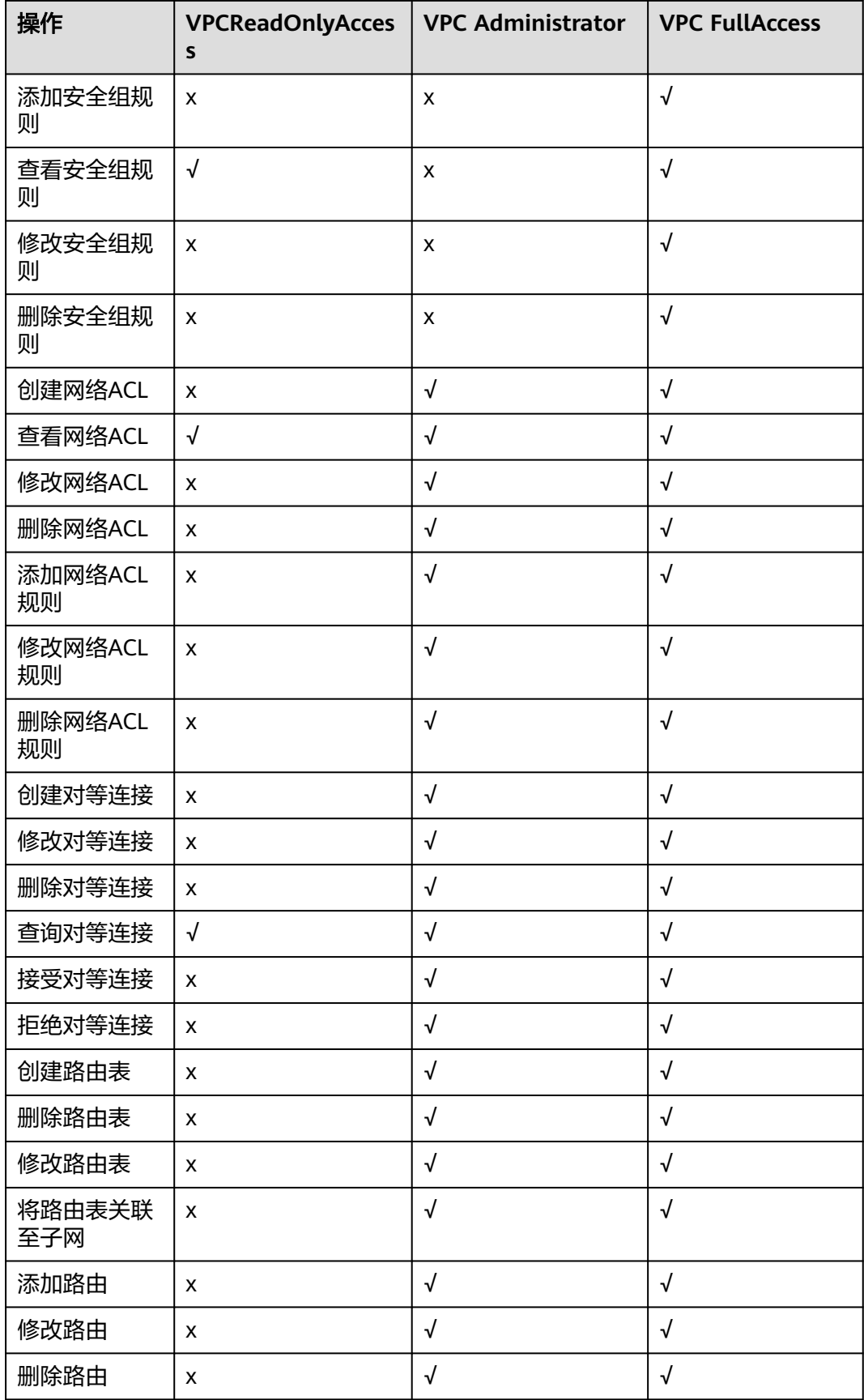

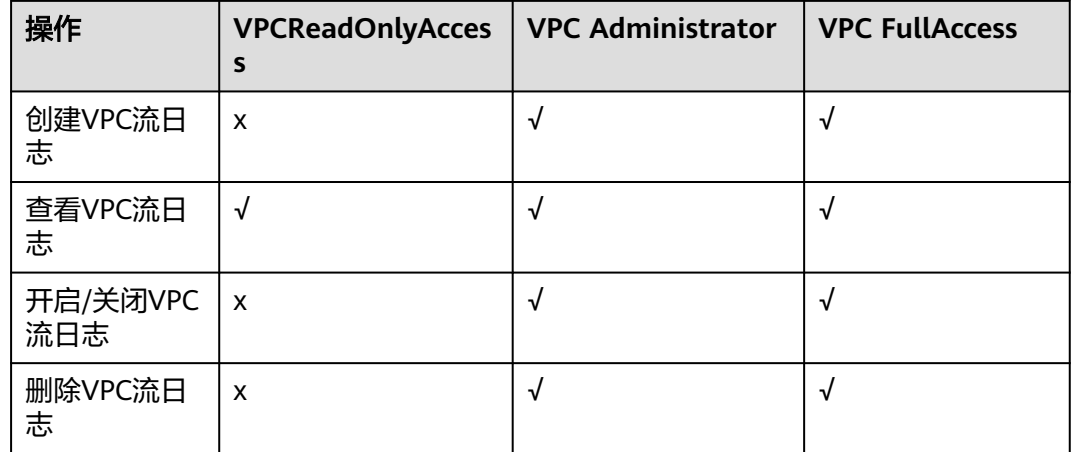

### 相关链接

- **IAM**[产品介绍](https://support.huaweicloud.com/intl/zh-cn/productdesc-iam/iam_01_0026.html)
- [创建用户并授权使用](https://support.huaweicloud.com/intl/zh-cn/usermanual-vpc/permission_0003.html)**VPC**
- [策略及授权项说明](https://support.huaweicloud.com/intl/zh-cn/api-vpc/permission_0001.html)

# **10** 基本概念

# <span id="page-31-0"></span>**10.1** 子网

子网是虚拟私有云内的IP地址集,可以将虚拟私有云的网段分成若干块,子网划分可 以帮助您合理规划IP地址资源。虚拟私有云中的所有云资源都必须部署在子网内。同 一个虚拟私有云下,子网网段不可重复。

子网创建成功后,不支持修改网段,请提前合理规划好子网网段。同一个虚拟私 有云内的子网网段不可重复。

创建VPC的时候会创建默认子网,VPC创建完成后,如果您需要创建新的子网,请 多见[为虚拟私有云创建新的子网。](https://support.huaweicloud.com/intl/zh-cn/usermanual-vpc/zh-cn_topic_0013748726.html)

子网的网段必须在VPC网段范围内,子网网段的掩码长度范围是:所在VPC的掩码 位数至28位,比如VPC网段为10.0.0.0/16, VPC的掩码为16, 则子网的掩码可在 16~28范围内选择。

比如VPC-A的网段为10.0.0.0/16, 则您可以规划子网A01的网段为10.0.0.0/24, 子 网A02的网段为10.0.1.0/24,子网A03的网段为10.0.2.0/24。

说明

一个用户在单个区域可创建的虚拟私有云子网数量默认为100个,如果您需要提升配额, 请参见[如何申请扩大配额?](https://support.huaweicloud.com/intl/zh-cn/vpc_faq/vpc_faq_0051.html)

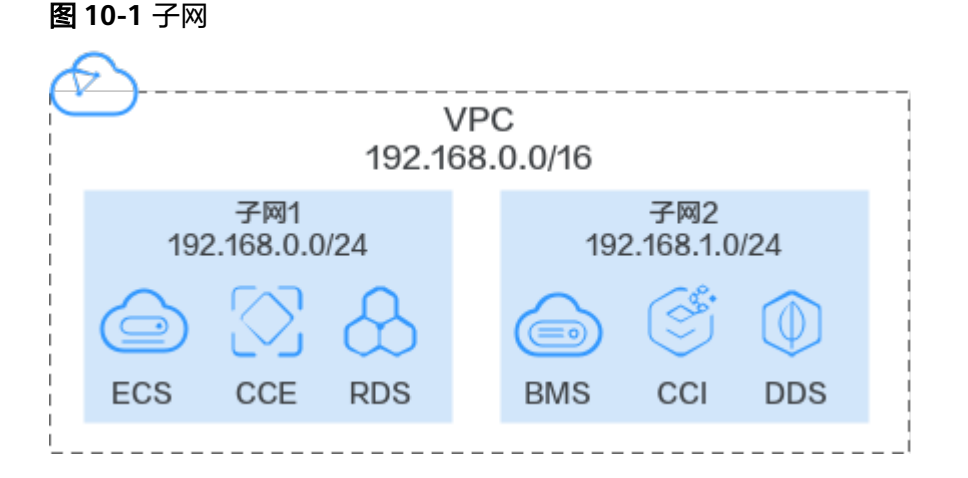

# <span id="page-32-0"></span>**10.2** 弹性公网 **IP**

弹性公网IP (Elastic IP, 简称EIP)提供独立的公网IP资源, 包括公网IP地址与公网出 口带宽服务。可以与弹性云服务器、裸金属服务器、虚拟IP、弹性负载均衡、NAT网 关等资源灵活地绑定及解绑。

一个弹性公网IP只能绑定一个云资源使用。

图 **10-2** 通过 EIP 访问公网

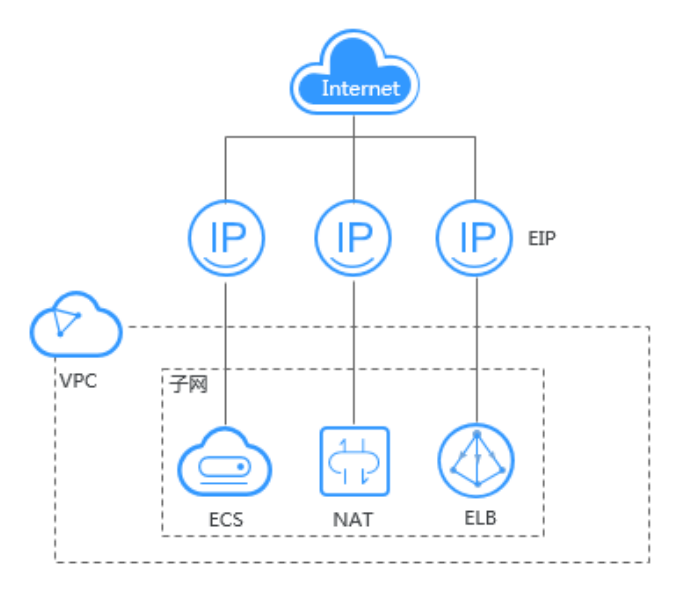

# **10.3** 路由表

### 路由表

路由表由一系列路由规则组成,用于控制VPC内子网的出流量走向。VPC中的每个子网 都必须关联一个路由表,一个子网只能关联一个路由表,但一个路由表可以同时关联 至多个子网。

路由表支持添加IPv4和IPv6路由。

### 图 **10-3** 路由表

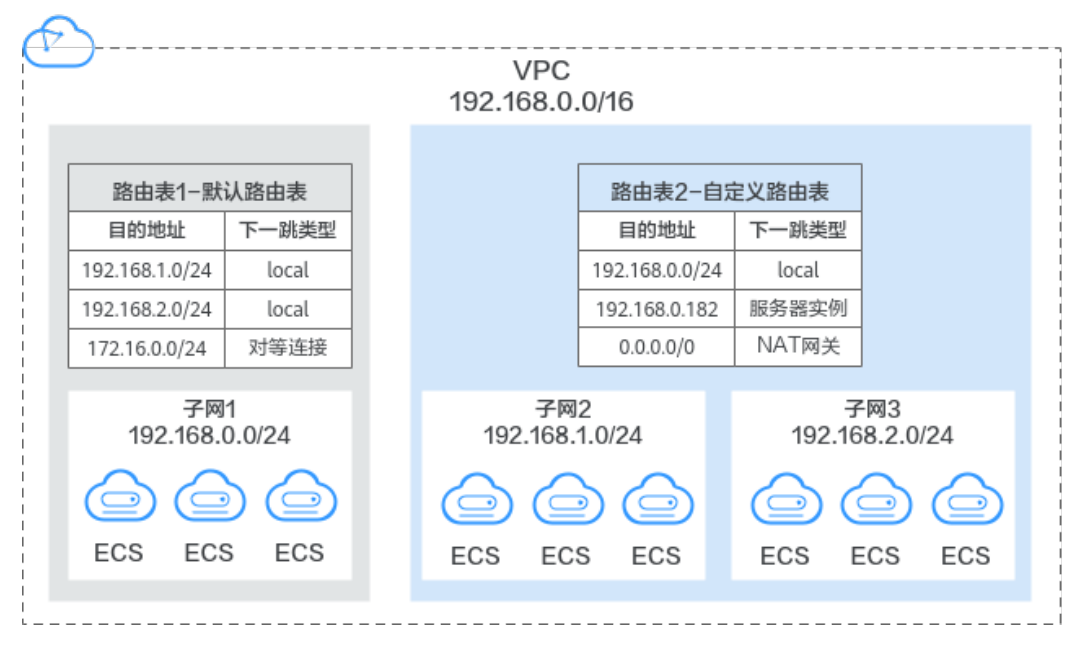

- 默认路由表:用户创建VPC时,系统会自动为其生成一个默认路由表,创建子网 后,子网会自动关联默认路由表。默认路由表可以确保VPC内子网之间网络互 通。
	- 您可以在默认路由表中添加、删除和修改路由规则,但不能删除默认路由 表。
	- 创建VPN、云专线、云连接服务时,默认路由表会自动下发路由,该路由不 能删除和修改。
- 自定义路由表:您可以直接使用默认路由表,也可以为具有相同路由规则的子网 创建一个自定义路由表,并将自定义路由表与子网关联。自定义路由表可以删 除。

子网关联自定义路由表仅影响子网的出流量走向,入流量仍然匹配子网所在VPC 的默认路由表。

### 说明

当前自定义路由表需提交工单申请,如需使用自定义路由表,请在创建路由表页面单击"申请扩 大配额"或在页面右上角单击"更多 > 工单 > 新建工单"申请扩大路由表配额。更多提交工单 信息请参考<mark>提交工单</mark>。

### 路由

您可以在默认路由表和自定义路由表中添加路由,路由包括目的地址、下一跳类型、 下一跳地址等信息,来决定网络流量的走向。路由分为系统路由和自定义路由。

- 系统路由:系统自动添加且无法修改或删除的路由。 创建路由表后,系统会自动在路由表中添加如下的系统路由,表示VPC内实例互 通。
	- 目的地址是100.64.0.0/10、198.19.128.0/20的路由。
		- 目的地址是子网网段的路由。 您在创建子网时,开启IPv6功能,系统将自动为当前子网分配IPv6网段,就 可以在路由表中看到IPv6路由。子网网段目的地址示例如下:
- IPv4地址: 192.168.2.0/24。
- IPv6地址: 2407:c080:802:be7::/64。

说明

除以上系统路由外,系统还会自动添加目的地址是127.0.0.0/8的路由,表示本地回环 地址。

自定义路由:可以修改和删除的路由。自定义路由的目的地址不能与系统路由的 目的地址重叠。

您可以通过添加自定义路由来自定义网络流量的走向,您需要指定目的地址、下 一跳类型、下一跳地址。支持的下一跳类型如表**10-1**所示。

您无法在VPC路由表中添加目的地址相同的两条路由,即使路由的下一跳类型不 同也不行。因此不论路由的下一跳是何种类型,路由的优先级均取决于目的地 址,遵循最长匹配原则,即优先选择匹配度更高的目的地址进行路由转发。

| 下一跳类型           | 说明                                                    | 支持添加该类型路由<br>的路由表            |
|-----------------|-------------------------------------------------------|------------------------------|
| 服务器实例           | 将指向目的地址的流量转发到虚拟<br>私有云内的一台ECS实例。                      | 默认路由表<br>自定义路由表              |
| 扩展网卡            | 将指向目的地址的流量转发到虚拟<br>私有云内的一台ECS实例的扩展网<br>卡。             | 默认路由表<br>自定义路由表              |
| 裸金属服务器自<br>定义网络 | 将指向目的地址的流量转发到一个<br>裸金属服务器自定义网络。                       | 自定义路由表                       |
| VPN网关           | 将指向目的地址的流量转发到一个<br>VPN网关。                             | 自定义路由表                       |
| 云专线网关           | 将指向目的地址的流量转发到一个<br>云专线网关。                             | 自定义路由表                       |
| 云连接             | 将指向目的地址的流量转发到云连<br>接。                                 | 自定义路由表                       |
| 辅助弹性网卡          | 将指向目的地址的流量转发到虚拟<br>私有云内的一台ECS实例的辅助弹性<br>网卡。           | 默认路由表<br>自定义路由表              |
| NAT网关           | 将指向目的地址的流量转发到一个<br>NAT网关。                             | 默认路由表<br>自定义路由表              |
| 对等连接            | 将指向目的地址的流量转发到一个<br>对等连接。                              | 默认路由表<br>$\bullet$<br>自定义路由表 |
| 虚拟IP            | 将指向目的地址的流量转发到一个<br>虚拟IP地址,可以通过该虚拟IP地址<br>将流量转发到主备ECS。 | 默认路由表<br>$\bullet$<br>自定义路由表 |

表 **10-1** 下一跳类型

<span id="page-35-0"></span>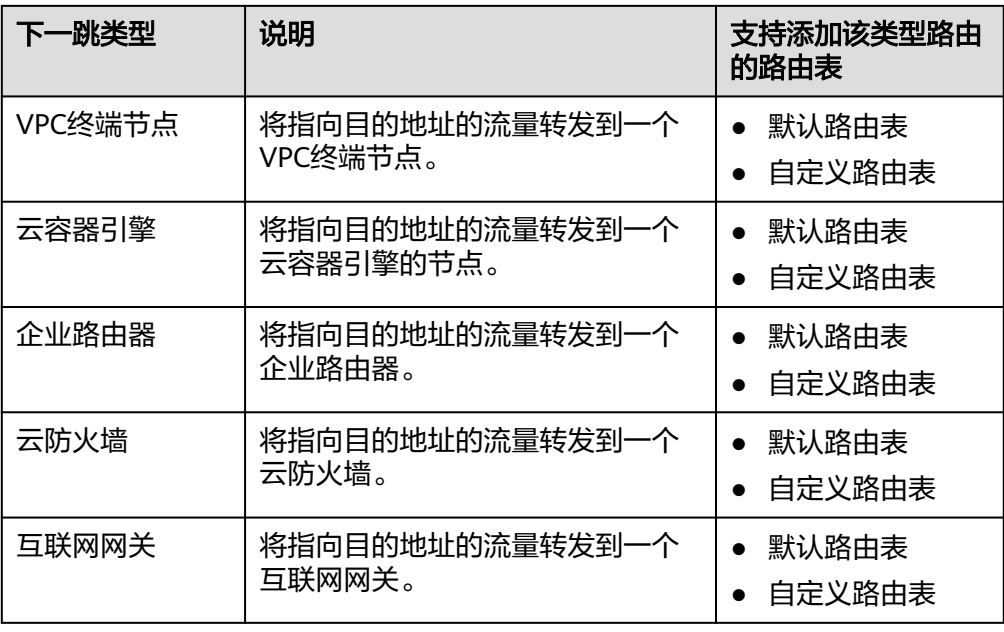

### 说明

个别由系统下发的路由可供用户修改和删除,这取决于创建对端服务时是否已设置目的地 址。

例如,创建NAT网关时,系统会自动下发一条自定义类型的路由,没有明确指定目的地址 (默认为0.0.0.0/0),此时用户可修改该目的地址。而创建VPN网关时,可以指定远端子 网,也就是路由表的目的地址,系统将下发系统类型的路由。如果在路由表页面更改路由 将会导致与对端数据不一致,您可以前往对端服务页面修改远端子网来调整路由表中的路 由规则。

# **10.4** 安全组

安全组是一个逻辑上的分组,为具有相同安全保护需求并相互信任的云服务器、云容 器、云数据库等实例提供访问策略。安全组创建后,用户可以在安全组中定义各种访 问规则,当实例加入该安全组后,即受到这些访问规则的保护。

安全组中包括入方向规则和出方向规则,您可以针对每条入方向规则指定来源、端口 和协议,针对出方向规则指定目的地、端口和协议,用来控制安全组内实例入方向和 出方向的网络流量。以图**[10-4](#page-36-0)**为例,在区域A内,某客户有一个虚拟私有云VPC-A和子 网Subnet-A,在子网Subnet-A中创建一个云服务器ECS-A,并为ECS-A关联一个安全 组Sg-A来保护ECS-A的网络安全。

- 安全组Sg-A的入方向存在一条放通ICMP端口的自定义规则,因此可以通过个人PC (计算机)ping通ECS-A。但是安全组内未包含允许SSH流量进入实例的规则,因此 您无法通过个人PC远程登录ECS-A。
- 当ECS-A需要通过EIP访问公网时,由于安全组Sg-A的出方向规则允许所有流量从 实例流出,因此ECS-A可以访问公网。

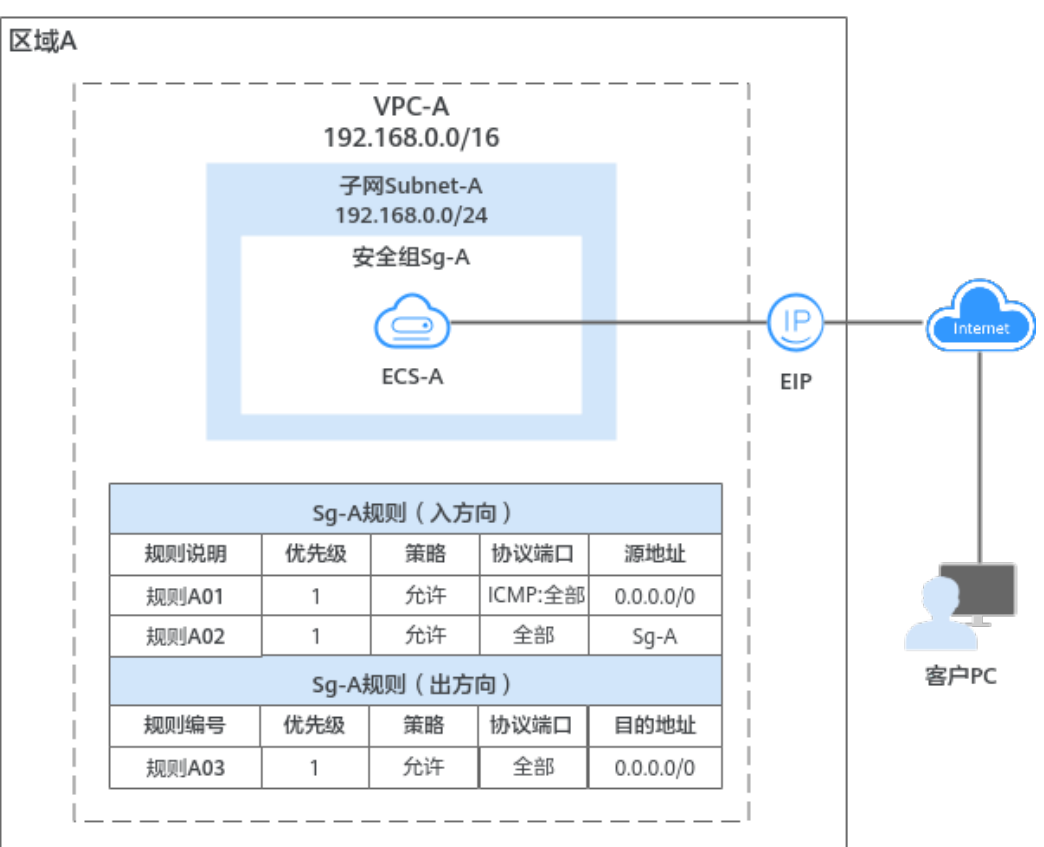

### <span id="page-36-0"></span>图 **10-4** 安全组架构图

# **10.5** 对等连接

对等连接是建立在两个VPC之间的网络连接,不同VPC之间网络不通,通过对等连接可 以实现不同VPC之间的云上内网通信。对等连接用于连通同一个区域内的VPC,您可以 在相同账户下或者不同账户下的VPC之间创建对等连接。

- 对等连接用于连通同一个区域的VPC,如果您要连通不同区域的VPC,请使[用云连](https://support.huaweicloud.com/intl/zh-cn/productdesc-cc/cc_01_0001.html) [接](https://support.huaweicloud.com/intl/zh-cn/productdesc-cc/cc_01_0001.html)。
- 您可以通过对等连接构建不同的组网,常见的使用示例请参见**对等连接使用示** [例](https://support.huaweicloud.com/intl/zh-cn/usermanual-vpc/zh-cn_topic_0046809840.html)。

接下来,通过图**[10-5](#page-37-0)**中简单的组网示例,为您介绍对等连接的使用场景。

- 在区域A内,您的两个VPC分别为VPC-A和VPC-B,VPC-A和VPC-B之间网络不通。
- 您的业务服务器ECS-A01和ECS-A02位于VPC-A内,数据库服务器RDS-B01和RDS-B02位于VPC-B内,此时业务服务器和数据库服务器网络不通。
- 您需要在VPC-A和VPC-B之间建立对等连接Peering-AB,连通VPC-A和VPC-B之间 的网络,业务服务器就可以访问数据库服务器。

#### <span id="page-37-0"></span>图 **10-5** 对等连接组网示意图

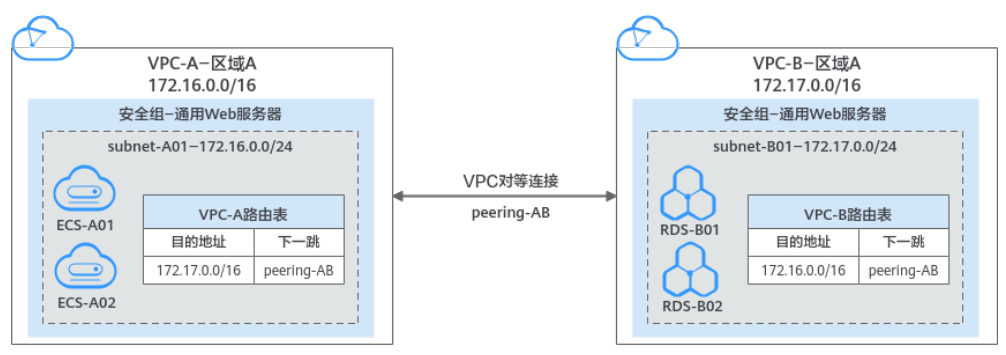

## **10.6** 网络 **ACL**

网络ACL是一个子网级别的可选安全层,通过与子网关联的出方向/入方向规则控制出 入子网的网络流量。

图 **10-6** 安全组与网络 ACL

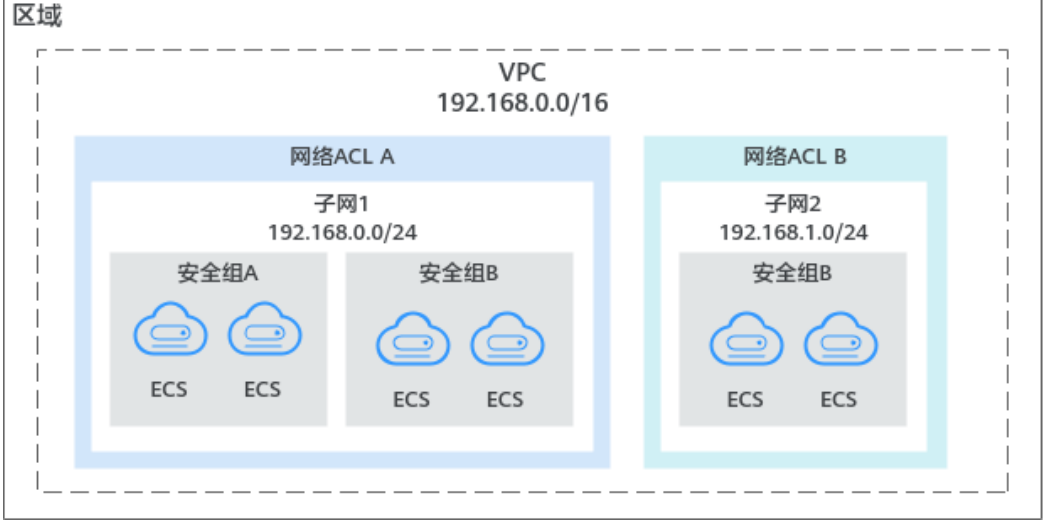

网络ACL与安全组类似,都是安全防护策略,当您想增加额外的安全防护层时,就可以 启用网络ACL。安全组只有"允许"策略,但网络ACL可以"拒绝"和"允许",两者 结合起来,可以实现更精细、更复杂的安全访问控制。

# **10.7** 虚拟 **IP**

虚拟IP(Virtual IP Address,简称VIP)是一个未分配给真实弹性云服务器网卡的IP地 址。弹性云服务器除了拥有私有IP地址外,还可以拥有虚拟IP地址,用户可以通过其中 任意一个IP(私有IP/虚拟IP)访问此弹性云服务器。

同时,虚拟IP地址拥有私有IP地址同样的网络接入能力,包括VPC内二三层通信、VPC 之间对等连接访问,以及弹性公网IP、VPN、云专线等网络接入。

您可以为多个主备部署的弹性云服务器绑定同一个虚拟IP地址,然后为虚拟IP绑定一个 弹性公网IP,搭配Keepalived,实现主服务器故障后,自动切换至备服务器,打造高可 用容灾组网。

### 典型组网

虚拟IP主要用在弹性云服务器的主备切换,搭配Keepalived,达到高可用性HA(High Availability)的目的。当主服务器发生故障无法对外提供服务时,动态将虚拟IP切换 到备服务器,继续对外提供服务。本节介绍两种典型的组网模式。

● 典型组网**1**:HA高可用性模式

场景举例:如果您想要提高服务的高可用性,避免单点故障,可以用"一主一 备"或"一主多备"的方法组合使用弹性云服务器,这些弹性云服务器对外表现 为一个虚拟IP。当主服务器故障时,备服务器可以转为主服务器,继续对外提供 服务。

图 **10-7** HA 高可用性模式组网图

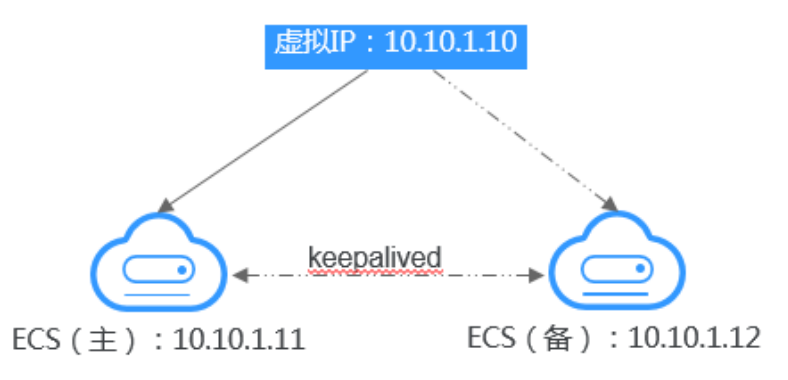

- 将2台同子网的弹性云服务器绑定同一个虚拟IP。
- 将这2台弹性云服务器配置Keepalived,实现一台为主服务器,一台为备份服 务器。Keepalived可参考业内通用的配置方法,此处不做详细介绍。
- 典型组网**2**:高可用负载均衡集群

场景举例:如果您想搭建高可用负载均衡集群服务,您可以采用Keepalived + LVS(DR)来实现。

图 **10-8** 高可用负载均衡集群

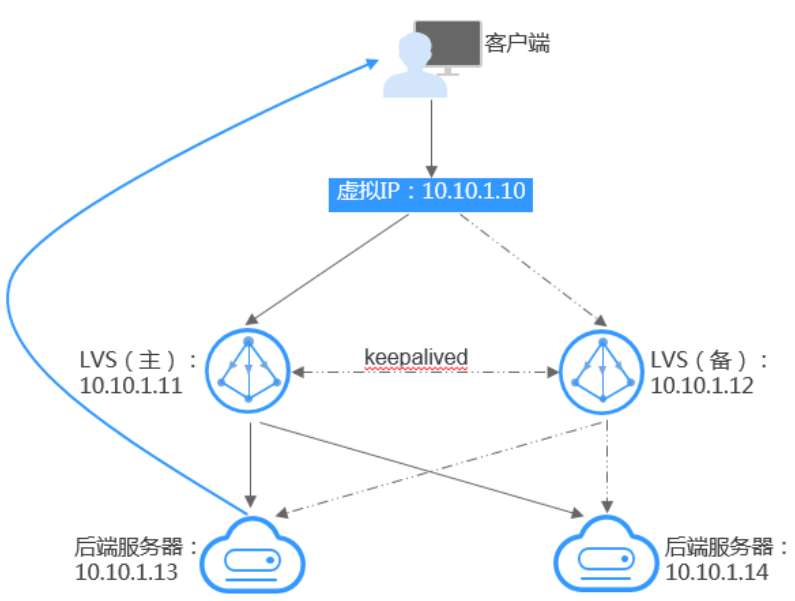

- <span id="page-39-0"></span>– 将2台弹性云服务器绑定同一个虚拟IP。
- 将绑定了虚拟IP的这2台弹性云服务器配置Keepalived+LVS (DR模式), 组 成LVS主备服务器。这2台服务器作为分发器将请求均衡地转发到不同的后端 服务器上执行。
- 配置另外2台弹性云服务器作为后端RealServer服务器。
- 关闭2台后端RealServer弹性云服务器的源/目的检查。

Keepalived + LVS调度服务端安装配置以及后端RealServer服务器配置可以参考业 内通用的配置方法,此处不做详细介绍。

### 应用场景

- 场景一:通过弹性公网IP访问虚拟IP。 您的应用需要具备高可用性并通过Internet对外提供服务,推荐使用弹性公网IP绑 定虚拟IP功能。
- 场景二: 通过VPN/云专线/对等连接访问虚拟IP。

您的应用需要具备高可用性并且需要通过Internet访问,同时需要具备安全性 (VPN),保证稳定的网络性能(云专线),或者需要通过其他VPC访问(对等 连接)。

## **10.8** 弹性网卡

弹性网卡(Elastic Network Interfaces, 以下简称ENI)即虚拟网卡, 您可以通过创建 并配置弹性网卡,并将其附加到您的云服务器实例(包括弹性云服务器和裸金属服务 器)上,实现灵活、高可用的网络方案配置。

### 弹性网卡类型

- 主弹性网卡:在创建实例时,随实例默认创建的弹性网卡称作主弹性网卡。无法 解除主弹性网卡和实例的绑定关系。
- 扩展弹性网卡:您在弹性网卡控制台创建的是扩展弹性网卡,可以将网卡绑定到 **实例上,也可以解除网卡和实例的绑定关系。**

### 应用场景

● 灵活迁移

通过将弹性网卡从云服务器实例解绑后再绑定到另外一台服务器实例,保留已绑 定私网IP、弹性公网IP和安全组策略,无需重新配置关联关系,将故障实例上的业 务流量快速迁移到备用实例,实现服务快速恢复。

● 业务分离管理

可以为服务器实例配置多个分属于同一VPC内不同子网的弹性网卡,特定网卡分 别承载云服务器实例的内网、外网、管理网流量。针对子网可独立设置访问安全 控制策略与路由策略,弹性网卡也可配置独立安全组策略,从而实现网络隔离与 业务流量分离。

# **10.9** 辅助弹性网卡

辅助弹性网卡是一种基于弹性网卡的衍生资源,用于解决单个云服务器实例挂载的弹 性网卡超出上限,不满足用户使用需要的问题。辅助弹性网卡通过VLAN子接口挂载在 弹性网卡上,您可以通过创建辅助弹性网卡,使单个云服务器实例挂载更多网卡,实 现灵活、高可用的网络方案配置。

### <span id="page-40-0"></span>应用场景

辅助弹性网卡通过VLAN子接口挂载在弹性网卡上,其组网示意图如图**10-9**所示。

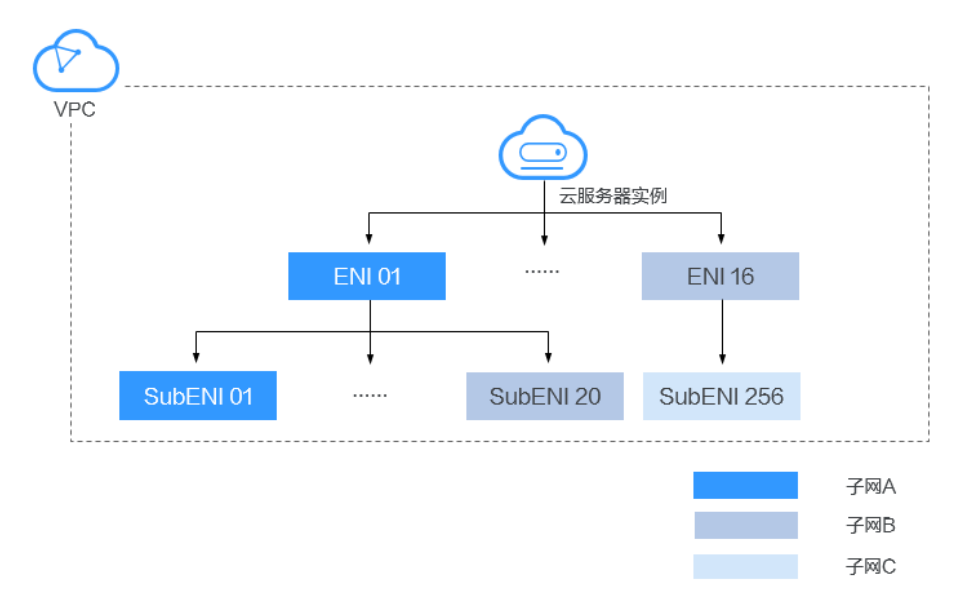

图 **10-9** 辅助弹性网卡示意图

单个云服务器实例支持绑定的弹性网卡数量有限,当因业务需要绑定超过弹性网卡上 限的网卡时,可以通过为弹性网卡挂载辅助弹性网卡实现。

- 为云服务器实例配置多个分属于同一VPC内不同子网的辅助弹性网卡,每个辅助 弹性网卡拥有不同的私网IP、弹性公网IP,可以分别承载云服务器实例的内网、外 网和管理网流量。
- 辅助弹性网卡可配置独立安全组策略,从而实现网络隔离与业务流量分离。

# **10.10 IP** 地址组

IP地址组是一个或者多个IP地址的集合,可关联至安全组、网络ACL,用于简化网络架 构中IP地址的配置和管理。

对于需要统一管理的IP网段、单个IP地址,您可以将其添加到一个IP地址组内。IP地址 组无法独立使用,需要将IP地址组关联至对应的资源,可关联IP地址组的资源说明如表 **10-2**所示。

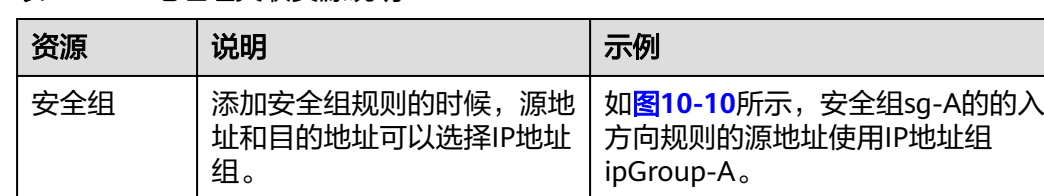

表 **10-2** IP 地址组关联资源说明

<span id="page-41-0"></span>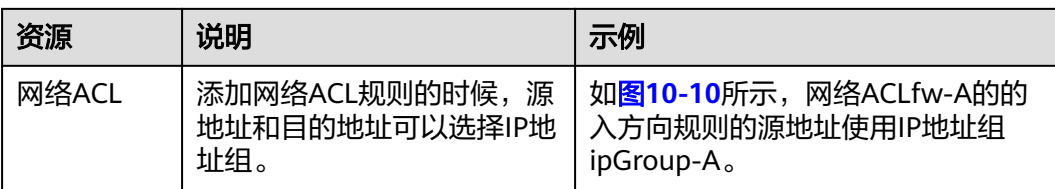

### 图 **10-10** IP 地址组使用场景

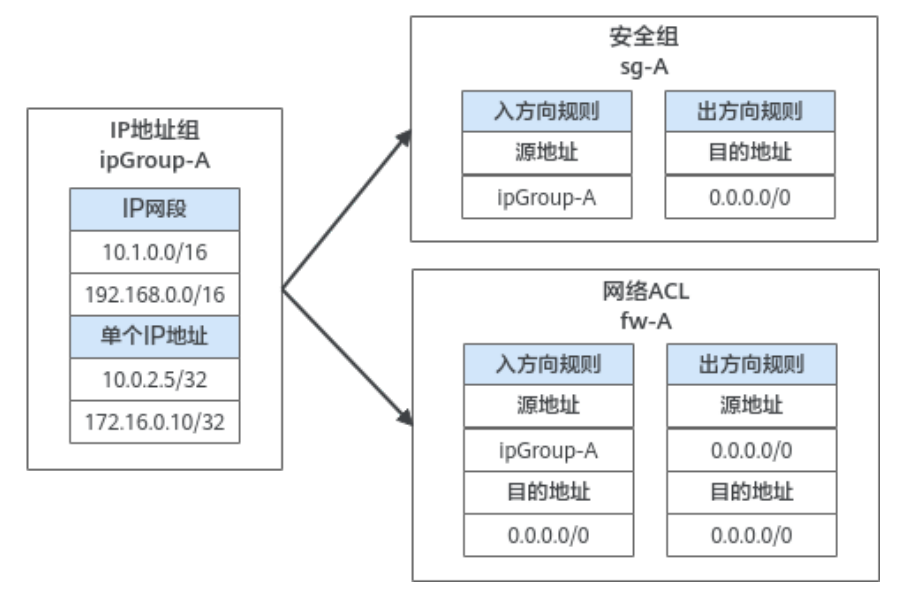

# **10.11** 区域和可用区

### 什么是区域、可用区?

区域和可用区用来描述数据中心的位置,您可以在特定的区域、可用区创建资源。

- 区域(Region): 从地理位置和网络时延维度划分,同一个Region内共享弹性计 算、块存储、对象存储、VPC网络、弹性公网IP、镜像等公共服务。Region分为 通用Region和专属Region,通用Region指面向公共租户提供通用云服务的 Region;专属Region指只承载同一类业务或只面向特定租户提供业务服务的专用 Region。
- 可用区 (AZ, Availability Zone): 一个AZ是一个或多个物理数据中心的集合, 有独立的风火水电,AZ内逻辑上再将计算、网络、存储等资源划分成多个集群。 一个Region中的多个AZ间通过高速光纤相连,以满足用户跨AZ构建高可用性系统 的需求。

图**[10-11](#page-42-0)**阐明了区域和可用区之间的关系。

### <span id="page-42-0"></span>图 **10-11** 区域和可用区

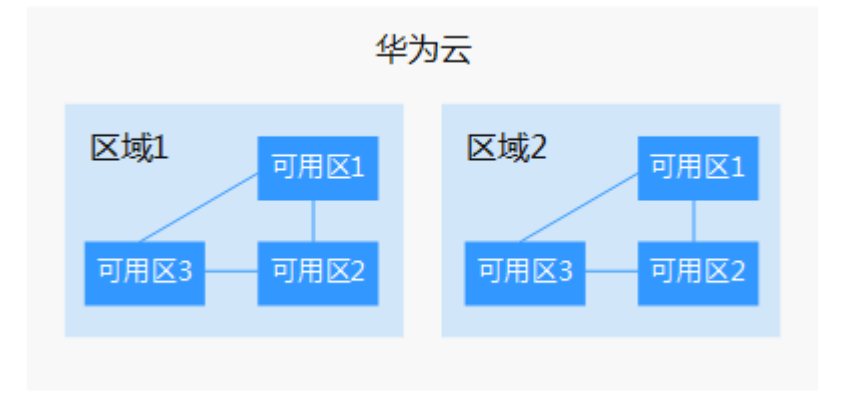

目前,华为云已在全球多个地域开放云服务,您可以根据需求选择适合自己的区域和 可用区。更多信息请参[见华为云全球站点。](https://www.huaweicloud.com/intl/zh-cn/global/)

### 如何选择区域?

选择区域时,您需要考虑以下几个因素:

● 地理位置

一般情况下,建议就近选择靠近您或者您的目标用户的区域,这样可以减少网络 时延,提高访问速度。

- 在除中国大陆以外的亚太地区有业务的用户,可以选择"中国-香港"、"亚 太-曼谷"或"亚太-新加坡"区域。
- 在非洲地区有业务的用户,可以选择"非洲-约翰内斯堡"区域。
- 在拉丁美洲地区有业务的用户,可以选择"拉美-圣地亚哥"区域。

说明

"拉美-圣地亚哥"区域位于智利。

资源的价格 不同区域的资源价格可能有差异,请参见[华为云服务价格详情](https://www.huaweicloud.com/intl/zh-cn/pricing/index.html)。

### 如何选择可用区?

是否将资源放在同一可用区内,主要取决于您对容灾能力和网络时延的要求。

- 如果您的应用需要较高的容灾能力,建议您将资源部署在同一区域的不同可用区 内。
- 如果您的应用要求实例之间的网络延时较低,则建议您将资源创建在同一可用区 内。

### 区域和终端节点

当您通过API使用资源时,您必须指定其区域终端节点。有关华为云的区域和终端节点 的更多信息,请参阅<mark>地区和终端节点</mark>。